# Manuel du kit EZ1<sup>®</sup> DSP Virus  $\frac{\sum_{48}}{48}$

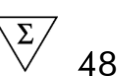

### Version 4

### **IVD**

Pour utilisation en diagnostic in vitro.

 $\epsilon$ 

**REF** 62724

**HB** 1066790FR

QIAGEN GmbH, QIAGEN Straße 1, 40724 Hilden, ALEMAGNE

R4 | MAT | 1066790FR

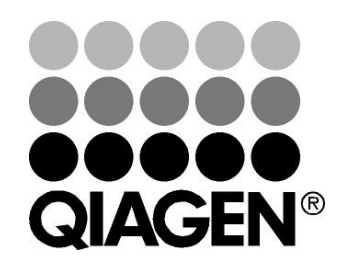

# Sample & Assay Technologies

# Technologies d'échantillons et d'analyses QIAGEN

QIAGEN est le premier fournisseur de technologies novatrices d'échantillons et d'analyses, permettant d'isoler et de détecter le contenu de n'importe quel échantillon biologique. Nos produits et services ultramodernes de grande qualité garantissent un succès total, de l'échantillon jusqu'au résultat.

### QIAGEN fixe les normes en matière de :

- **Purification d'ADN, d'ARN et de protéines** ;
- Analyses d'acides nucléiques et de protéines ;
- $\blacksquare$  Recherche micro-ARN et interférence ARN ;
- Automatisation des technologies d'échantillons et d'analyses.

Notre mission est de permettre à notre clientèle de réussir et d'accomplir des progrès décisifs. Pour plus d'informations, visiter www.qiagen.com.

# Table des matières

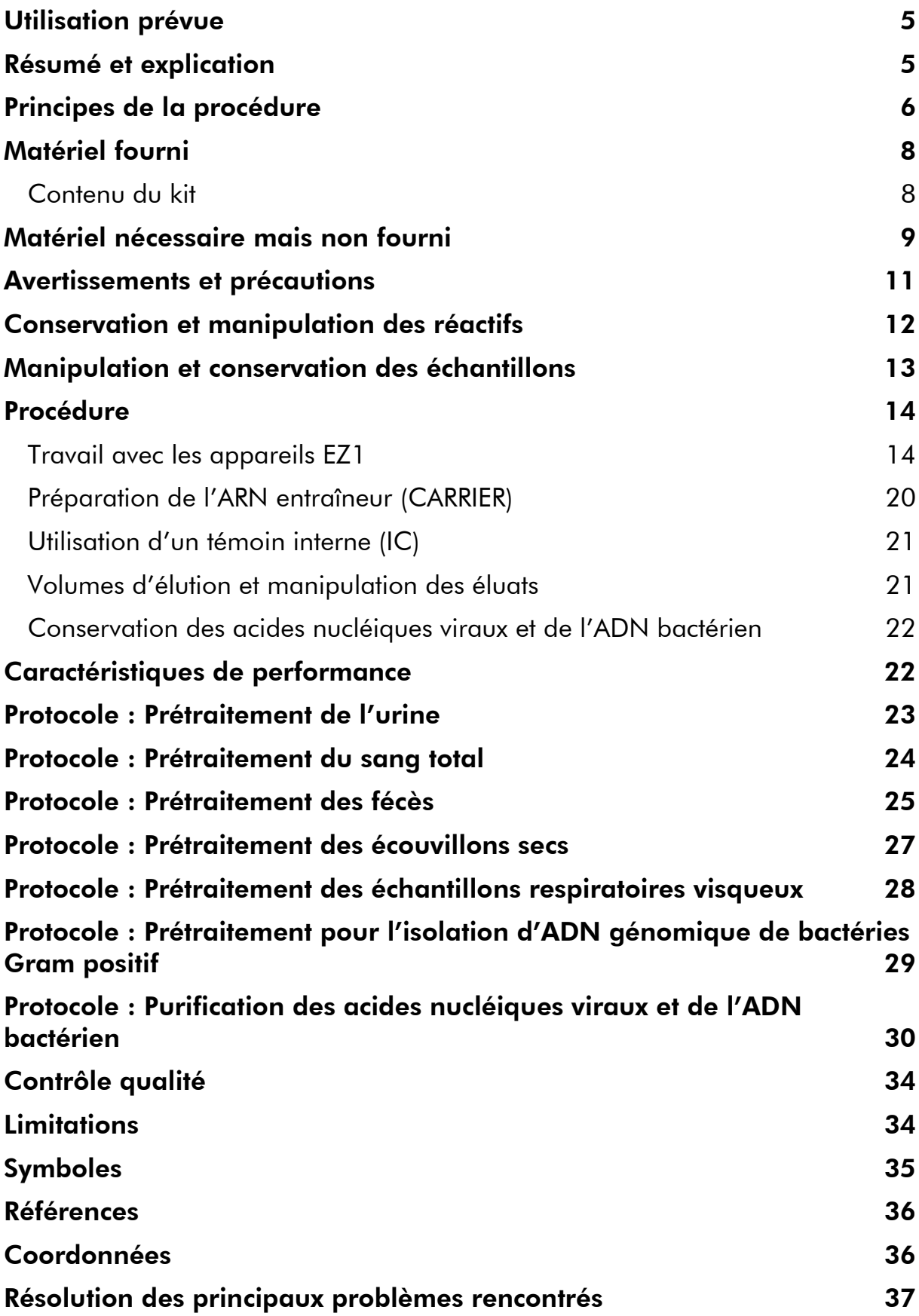

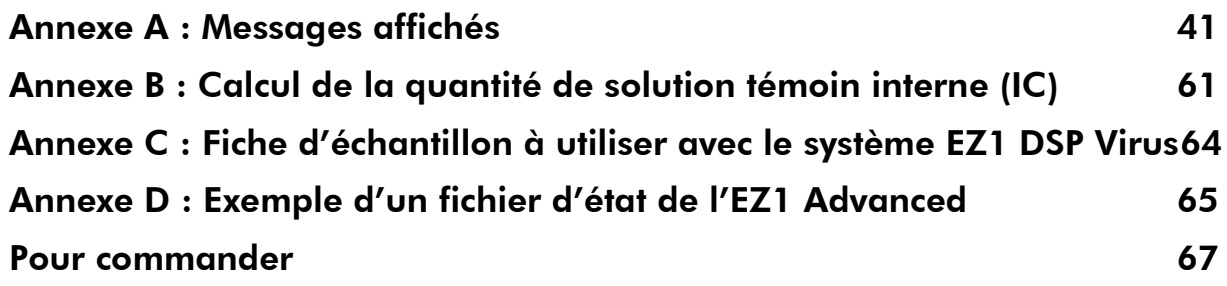

# <span id="page-4-0"></span>Utilisation prévue

Le kit EZ1 DSP Virus utilise la technologie des particules magnétiques pour l'isolation et la purification automatisées des acides nucléiques viraux et de l'ADN bactérien à partir d'échantillons biologiques.

Le produit est destiné à des utilisateurs professionnels, tels que des techniciens et des médecins, formés aux techniques de la biologie moléculaire.

Le système EZ1 DSP Virus est destiné à être utilisé dans le cadre de diagnostics in vitro.

# <span id="page-4-1"></span>Résumé et explication

Le kit EZ1 DSP Virus offre une procédure entièrement automatisée pour la purification simultanée d'acides nucléiques viraux et d'ADN bactérien provenant des types d'échantillons suivants, à l'aide des appareils EZ1 :

- Sérum et plasma
- **Liquide céphalorachidien**
- **Urine**
- Sang total
- **■** Fécès
- **Nilieux de transport**
- Échantillons respiratoires
- $\blacksquare$  Écouvillons secs

Le kit peut être utilisé pour purifier les acides nucléiques d'un très grand nombre de virus à ADN et à ARN ainsi que l'ADN bactérien. Cependant, la performance du kit n'est pas garantie pour chaque espèce de pathogène extraite de tout type d'échantillon et doit être validée par l'utilisateur. La technologie des particules magnétiques permet la purification d'acides nucléiques de haute qualité qui ne contiennent pas de protéines, de nucléases et autres impuretés. Les acides nucléiques purifiés sont prêts à l'emploi pour une détection hautement sensible dans les analyses en aval, telles que l'amplification ou d'autres réactions enzymatiques. L'appareil EZ1 exécute toutes les étapes de la procédure de préparation d'échantillon (jusqu'à 6 échantillons avec l'EZ1 Advanced ou le BioRobot EZ1 DSP<sup>\*</sup> ou jusqu'à 14 échantillons avec l'EZ1 Advanced XL) en un seul cycle.

Non disponible aux États-Unis ni au Canada.

# <span id="page-5-0"></span>Principes de la procédure

La technologie des particules magnétiques associe la vitesse et l'efficacité de la purification d'acides nucléiques sur silice à la manipulation pratique des particules magnétiques. La procédure de purification est conçue pour garantir le traitement sans risques et reproductible d'échantillons potentiellement infectieux. Elle comporte 4 étapes : lyse, fixation, lavage et élution (voir cidessous ainsi que l'organigramme). Le prétraitement de l'échantillon est important lorsqu'il s'agit d'urine, de sang total, de fécès, d'échantillons respiratoires et d'écouvillons secs. Se reporter au protocole de prétraitement correspondant au type d'échantillon concerné.

### Lyse avec protéinase K

La protéolyse des échantillons s'effectue dans des conditions hautement dénaturantes à des températures élevées. La lyse est effectuée en présence de protéinase K et de tampon de lyse, qui ensemble garantissent la digestion des protéines d'enveloppe virale et l'inactivation des nucléases.

### Fixation aux particules magnétiques

Un tampon de liaison est ajouté aux échantillons lysés afin d'ajuster les conditions de fixation. Les lysats sont soigneusement mélangés aux particules magnétiques pour permettre une adsorption optimale des acides nucléiques viraux et de l'ADN bactérien à la surface de la silice. Les conditions salines et de pH garantissent que les protéines et d'autres contaminants, qui peuvent inhiber l'amplification en chaîne par polymérase et d'autres réactions enzymatiques en aval, ne sont pas liés aux particules magnétiques.

### Lavage des acides nucléiques liés

Alors que les acides nucléiques viraux et l'ADN bactérien restent liés aux particules magnétiques, les contaminants sont efficacement éliminés durant une séquence d'étapes de lavage qui utilise successivement le tampon de lavage 1, le tampon de lavage 2 et l'éthanol.

### Élution des acides nucléiques purs

En une seule étape, les acides nucléiques viraux et l'ADN bactérien de haute pureté sont élués dans le tampon d'élution (AVE). Les acides nucléiques purifiés peuvent être utilisés immédiatement dans des applications en aval ou conservés pour une utilisation ultérieure.

#### Procédure de l'EZ1 DSP Virus

Sérum, plasma, liquide céphalorachidien, milieux de transport ou urine prétraitée, sang total, fécès, échantillons respiratoires ou écouvillons secs

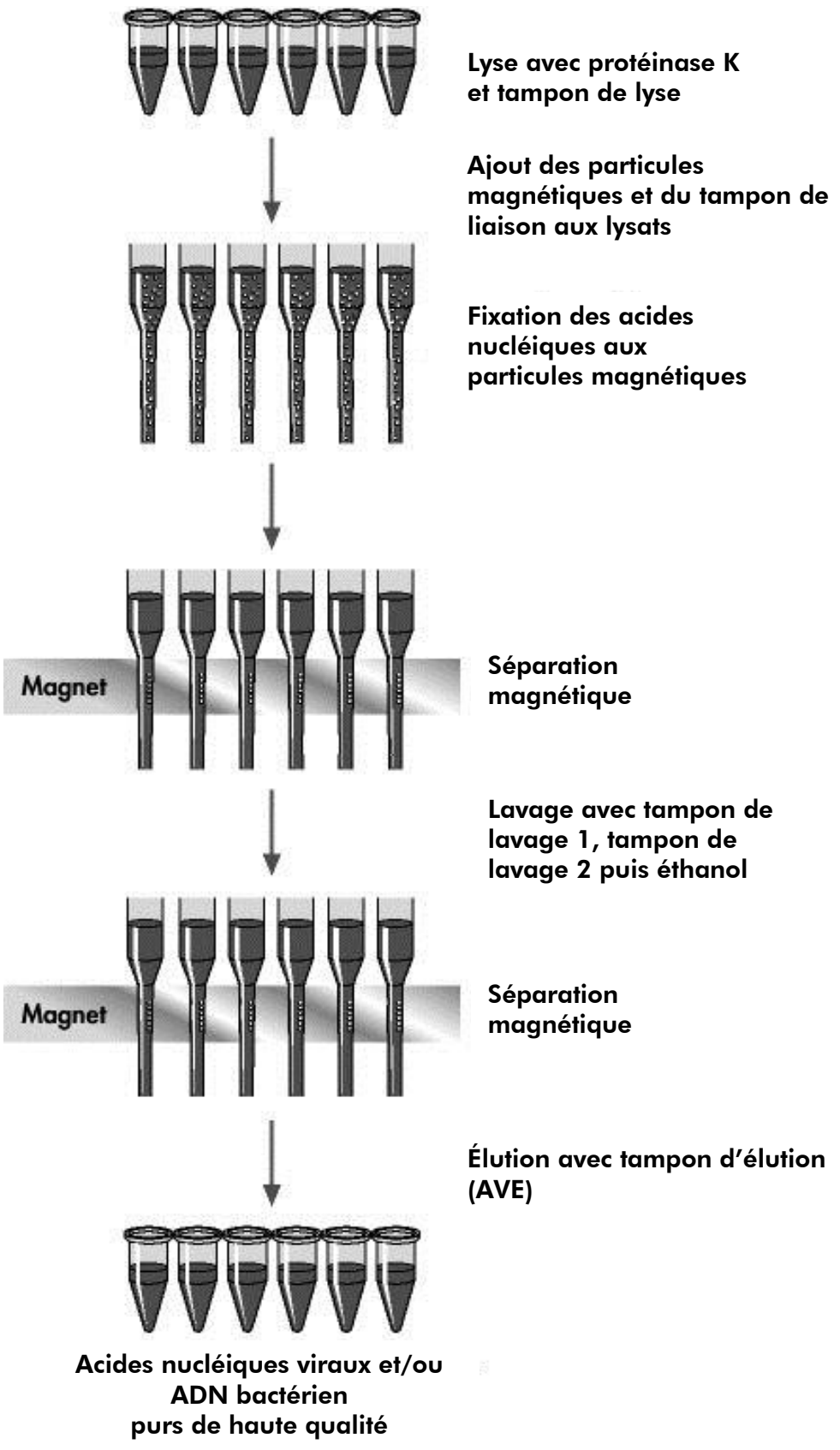

### <span id="page-7-0"></span>Matériel fourni

### <span id="page-7-1"></span>Contenu du kit

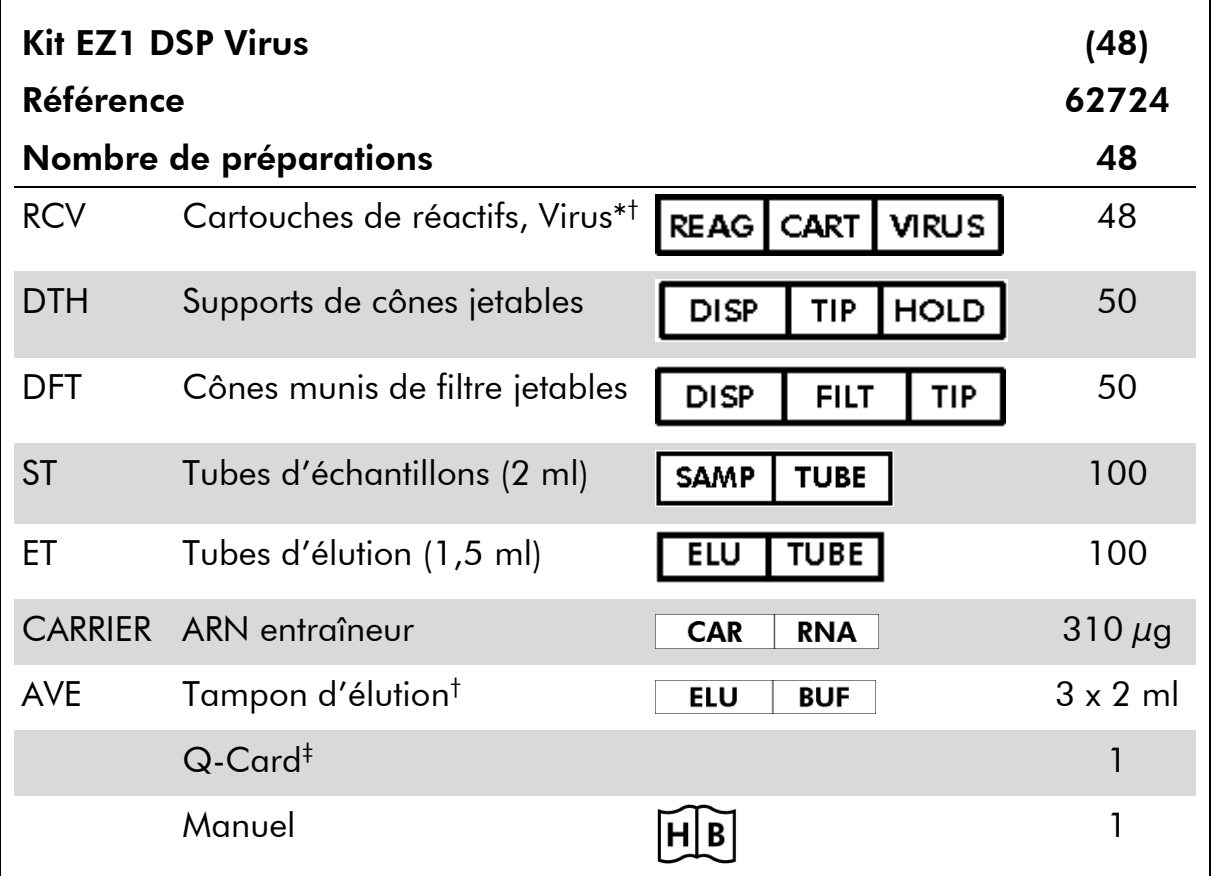

\* Contient du sel de guanidine. Incompatible avec des désinfectants contenant un javellisant. Voir les informations de sécurité à la page [11.](#page-10-0)

† Contient de l'azide de sodium comme conservateur.

‡ Les informations codées dans le code-barres de la Q-Card sont nécessaires pour suivre les données du réactif à l'aide des appareils EZ1 Advanced et EZ1 Advanced XL.

### <span id="page-8-0"></span>Matériel nécessaire mais non fourni

Lors de la manipulation des produits chimiques, toujours porter une blouse de laboratoire, des gants jetables et des lunettes de protection adéquats. Pour plus d'informations, consulter les fiches de données de sécurité (FDS) appropriées disponibles auprès du fournisseur du produit.

#### Tous les protocoles

- Pipettes\* et cônes de pipettes stériles, exempts de ribonucléases
- **Mouchoirs en papier doux**
- $\blacksquare$  Eau
- $\blacksquare$  Éthanol à 70 %
- Facultatif : mixeur Vortex\* (s'il faut mélanger les échantillons congelés)

#### Pour le prétraitement de l'urine et du sang total

ATL (référence 939016)

#### Pour le prétraitement des fécès

- **Tampon ASL (référence 19082)**
- **Nixeur Vortex**
- Agitateur Thermo-shaker<sup>\*</sup> ou bain-marie<sup>\*</sup> à 70 °C

#### Pour le prétraitement des écouvillons secs

- **ATL** (référence 939016)
- **Agitateur Thermo-shaker (56 °C)\***

#### Pour le prétraitement des échantillons respiratoires visqueux

- Sputasol (Oxoid Limited, www.oxoid.com)
- Agitateur Thermo-shaker\* ou bain-marie\* à 37 °C

#### Pour l'isolation d'ADN génomique de bactéries Gram positif

- **Lysozyme, Tris-HCl, EDTA, Triton X-100**
- Agitateur Thermo-shaker\* ou bain-marie\* à 37 °C

\* S'assurer que tous les instruments sont vérifiés et calibrés régulièrement selon les recommandations du fabricant.

#### Pour les utilisateurs du BioRobot EZ1

- Appareil BioRobot EZ1 DSP<sup>\*†</sup> (référence 9001360)
- Carte EZ1 DSP Virus (référence 9017707)

### Pour les utilisateurs de l'EZ1 Advanced

- **Appareil EZ1 Advanced\*** (référence 9001411)
- Carte EZ1 Advanced DSP Virus (référence 9018306)

#### Pour les utilisateurs de l'EZ1 Advanced XL

- Appareil EZ1 Advanced XL\* (référence 9001492)
- Carte EZ1 Advanced XL DSP Virus (référence 9018703)

### Pour les utilisateurs de l'EZ1 Advanced et de l'EZ1 Advanced XL

Pour le suivi des échantillons, l'un des éléments suivants est requis :

- PC et écran TFT<sup>®</sup> de 17 pouces (référence QIAGEN 9016643 ou propres PC et écran) avec le logiciel EZ1 Advanced Communicator (fourni avec les appareils EZ1 Advanced et EZ1 Advanced XL)
- Imprimante (référence 9018464) et pack d'accessoires pour imprimante (référence 9018465)

† Non disponible aux États-Unis ni au Canada.

S'assurer que tous les instruments sont vérifiés et calibrés régulièrement selon les recommandations du fabricant.

### <span id="page-10-0"></span>Avertissements et précautions

Pour utilisation en diagnostic in vitro.

Lors de la manipulation des produits chimiques, toujours porter une blouse de laboratoire, des gants jetables et des lunettes de protection adéquats. Pour plus d'informations, consulter les fiches de données de sécurité (FDS) appropriées. Elles sont disponibles en ligne au format PDF (pratique et compact) à l'adresse www.qiagen.com/safety où il est possible de trouver, consulter et imprimer les FDS pour chaque kit et élément de kit QIAGEN® .

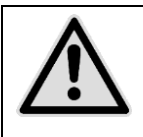

ATTENTION : NE PAS verser de javellisants ni de solutions acides directement sur les déchets de préparation des échantillons.

Certains tampons des cartouches de réactifs (RCV) contiennent du chlorhydrate de guanidine ou de l'isothiocyanate de guanidine qui peuvent former des composés hautement réactifs lorsqu'ils sont associés à un javellisant.

Si le liquide contenant ces tampons est renversé, nettoyer avec un détergent de laboratoire approprié et de l'eau. Si du liquide contenant des agents potentiellement infectieux est renversé sur l'appareil EZ1, désinfecter celui-ci avec les réactifs décrits dans le manuel d'utilisation fourni avec l'EZ1.

Les cartouches de réactifs (RCV) brisées ou qui fuient doivent être manipulées et mises au rebut conformément aux règles de sécurité locales. Ne pas utiliser de cartouches de réactifs (RCV) ni d'autres éléments de kit défectueux puisque leur utilisation peut entraîner une mauvaise performance du kit.

QIAGEN n'a pas testé les déchets liquides générés par la procédure de l'EZ1 DSP Virus pour y détecter d'éventuelles matières infectieuses résiduelles. La contamination des déchets liquides par des matières infectieuses résiduelles est très improbable mais ne peut pas être complètement exclue. Par conséquent, les déchets liquides résiduels doivent être considérés comme infectieux et doivent être manipulés et mis au rebut conformément aux règles de sécurité locales.

Les mentions de danger et conseils de prudence suivants s'appliquent aux composants du kit EZ1 DSP Virus:

### Reagent Cartridge, Virus Mini, v2.0 CE

Contient: ethanol; guanidine thiocyanate; Isopropanol. Danger! Provoque des brûlures de la peau et des lésions oculaires graves. Liquide et vapeurs très inflammables. Éliminer le contenu/récipient dans une installation d'élimination des déchets agréée. EN CAS DE CONTACT AVEC LES YEUX: rincer avec précaution à l'eau pendant plusieurs minutes. Enlever les lentilles de contact si la victime en porte et si elles peuvent être facilement enlevées. Continuer à rincer. EN CAS DE CONTACT AVEC LA PEAU (ou les cheveux): enlever immédiatement les vêtements contaminés. Rincer la peau à l'eau/ se doucher. Appeler immédiatement un CENTRE ANTIPOISON ou un médecin. Tenir à l'écart de la chaleur/des étincelles/des flammes nues/des surfaces chaudes. - Ne pas fumer. Stocker dans un endroit bien ventilé. Tenir au frais. Porter des gants de protection/ des vêtements de protection/ un équipement de protection des yeux/ du visage.

### <span id="page-11-0"></span>Conservation et manipulation des réactifs

Conserver les cartouches de réactifs (RCV) à la verticale et à température ambiante (entre 15 et 25 °C). Les particules magnétiques contenues dans les cartouches de réactifs (RCV) restent actives lorsqu'elles sont conservées à cette température. Ne pas congeler les cartouches de réactifs (RCV). Lorsqu'elles sont conservées convenablement, les cartouches de réactifs (RCV) sont stables jusqu'à la date limite d'utilisation indiquée sur la Q-Card et la boîte du kit.

L'ARN entraîneur (CARRIER) lyophilisé est stable jusqu'à la date limite d'utilisation indiquée sur la boîte du kit lorsqu'il est conservé à température ambiante.

Lors de la conservation à température ambiante ou entre 2 et 8 °C, des précipités peuvent se former dans les tampons de prétraitement ATL et ASL. Incuber les flacons entre 50 et 56 °C pendant 15 à 20 minutes et les agiter manuellement deux fois au cours de l'incubation.

### <span id="page-12-0"></span>Manipulation et conservation des échantillons

Au cours de la procédure de prétraitement, il est impératif de manipuler les échantillons convenablement afin d'éviter de les mélanger.

La procédure de purification est optimisée pour une utilisation avec des volumes d'échantillon de 100 µl, 200 µl ou 400 µl. Pour l'extraction des acides nucléiques viraux et bactériens des fécès, un volume d'échantillon de 200 µl est recommandé. Les échantillons de sang traités avec de l'EDTA ou du citrate comme anticoagulant peuvent être utilisés pour la préparation de plasma. Les échantillons de plasma peuvent être frais ou congelés à condition qu'ils n'aient pas été recongelés après la décongélation.

Le sang total doit être traité sous forme d'échantillons frais. S'il est nécessaire de conserver les échantillons de sang total, il est recommandé de les stocker entre 2 et 8 °C pendant une durée maximale de 2 jours.

Après le prélèvement (et la centrifugation, dans le cas du plasma et du sérum), les échantillons peuvent être conservés entre 2 et 8 °C pendant une durée maximale de 6 heures. Pour une conservation plus longue, il est recommandé de congeler les aliquotes d'échantillons autres que le sang total entre –80 et – 20 °C. Décongeler les échantillons à température ambiante (entre 15 et 25 °C) et les traiter dès qu'ils sont arrivés à température ambiante. Ne pas recongeler les aliquotes après la décongélation. Un processus de

congélation/décongélation répété entraîne la dénaturation et la précipitation des protéines, ce qui a pour résultat des titres viraux et bactériens réduits et, par conséquent, des rendements réduits d'acides nucléiques viraux et d'ADN bactérien. Si des cryoprécipités sont visibles dans les échantillons, centrifuger à 6800 *g* pendant 3 minutes ± 30 secondes, transférer les surnageants dans de nouveaux tubes sans perturber les culots et lancer immédiatement la procédure de purification. Cette étape ne réduit pas les titres viraux. En revanche, les titres bactériens peuvent être affectés.

Pour extraire les bactéries Gram positif difficiles à lyser, une étape supplémentaire prélyse consistant en une digestion par le lysozyme peut être réalisée avant l'extraction sur l'appareil EZ1 (voir page [29,](#page-28-0) « Protocole : Prétraitement pour l'isolation d'ADN génomique de bactéries Gram positif »).

### <span id="page-13-0"></span>Procédure

### <span id="page-13-1"></span>Travail avec les appareils EZ1

Les principales caractéristiques des appareils EZ1 incluent :

- La purification d'acides nucléiques de haute qualité de 1 à 6 ou de 1 à 14 échantillons par cycle
- Un encombrement minimum pour gagner de la place dans le laboratoire
- Des cartes EZ1 DSP préprogrammées<sup>\*</sup> contenant des protocoles prêts à utiliser
- Des cartouches de réactifs scellées préremplies pour une configuration facile, sans risques et rapide
- Une automatisation complète de la purification des acides nucléiques

Les caractéristiques supplémentaires de l'EZ1 Advanced et de l'EZ1 Advanced XL incluent :

- $\blacksquare$  La lecture de codes-barres et le suivi des échantillons
- Le suivi des données du kit avec la Q-Card fournie dans le kit
- Une lampe UV pour aider à éliminer les résidus d'échantillons d'un cycle à l'autre et permettre la décontamination des surfaces des tables de travail

Remarque : La décontamination sous UV aide à réduire la contamination potentielle par les pathogènes des surfaces des tables de travail de l'EZ1 Advanced et de l'EZ1 Advanced XL. L'efficacité de l'inactivation doit être déterminée pour chaque organisme spécifique et dépend, par exemple, de l'épaisseur de la paroi et du type d'échantillon. QIAGEN ne peut pas garantir l'éradication totale de pathogènes spécifiques.

### Cartes EZ1 DSP\* , EZ1 Advanced DSP et EZ1 Advanced XL DSP

Les protocoles de purification des acides nucléiques viraux et de l'ADN bactérien sont mémorisés sur les cartes EZ1 préprogrammées. L'utilisateur n'a qu'à insérer la carte EZ1 Advanced XL DSP dans l'EZ1 Advanced XL, la carte EZ1 Advanced DSP dans l'EZ1 Advanced ou la carte EZ1 DSP dans le BioRobot EZ1 DSP<sup>\*</sup> et l'appareil est prêt à exécuter un protocole (Figures 1 et 2).

<sup>\*</sup> Non disponible aux États-Unis ni au Canada.

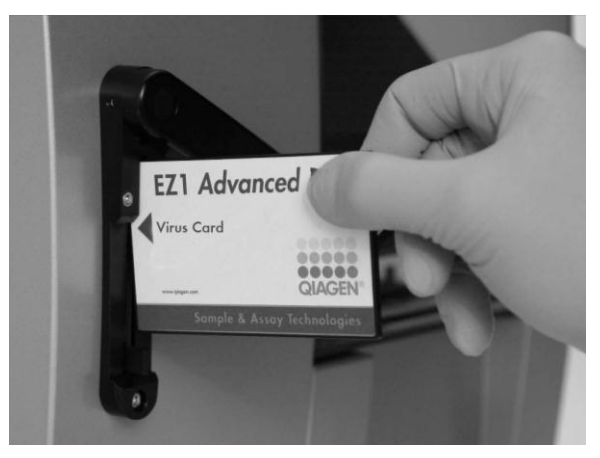

Figure 1. Configuration facile des protocoles avec les cartes EZ1 DSP. Insertion d'une carte EZ1, contenant le protocole préprogrammé, dans l'appareil EZ1.

Remarque : N'allumer l'appareil qu'après y avoir inséré la carte EZ1 DSP adaptée. S'assurer que la carte EZ1 DSP est insérée à fond ! Sinon, des données essentielles pourraient être perdues, provoquant ainsi une erreur de mémoire. Les cartes EZ1 DSP ne doivent pas être échangées lorsque l'appareil est allumé.

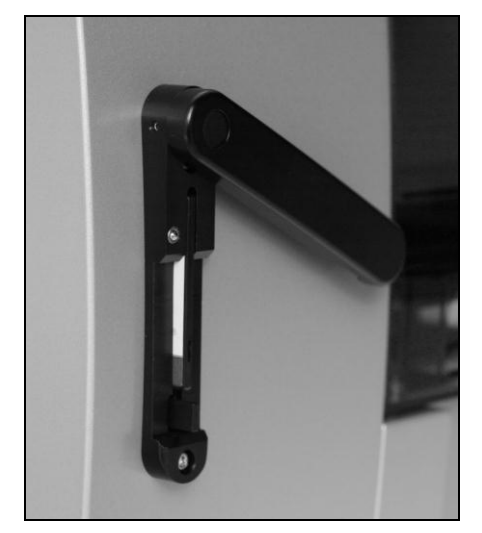

Figure 2. Carte EZ1 insérée à fond dans la fente.

Le kit EZ1 DSP Virus nécessite l'utilisation de la carte EZ1 DSP Virus , de la carte EZ1 Advanced DSP Virus ou de la carte EZ1 Advanced XL DSP Virus. Les cartes contiennent des protocoles de purification des acides nucléiques viraux et de l'ADN bactérien à partir de sérum, de plasma, de liquide céphalorachidien, d'urine, de sang total, de fécès, de milieux de transport, d'écouvillons secs et d'échantillons respiratoires.

Non disponible aux États-Unis ni au Canada.

### Cartouches de réactifs (RCV)

Les réactifs pour la purification d'acides nucléiques provenant d'un seul échantillon sont contenus dans une seule cartouche de réactifs (RCV) [\(Figure](#page-15-0) 3). Chaque puits de la cartouche (RCV) contient un réactif particulier, comme des particules magnétiques, un tampon de lyse, un tampon de lavage ou un tampon d'élution (AVE) exempt de ribonucléases. Étant donné que chaque puits ne contient que la quantité nécessaire de réactif, la génération de déchets supplémentaires dus au reste de réactif à la fin de la procédure de purification est évitée.

Les cartouches de réactifs (RCV) fournies avec le kit EZ1 DSP Virus sont préremplies avec tous les réactifs nécessaires à la purification des acides nucléiques viraux et de l'ADN bactérien, à l'exception de l'ARN entraîneur (CARRIER). L'ARN entraîneur (CARRIER) et les témoins internes (IC) facultatifs sont ajoutés dans un tube à l'extérieur de la cartouche de réactifs (RCV).

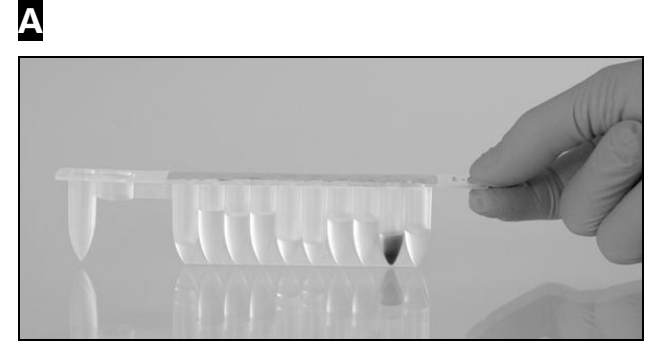

B

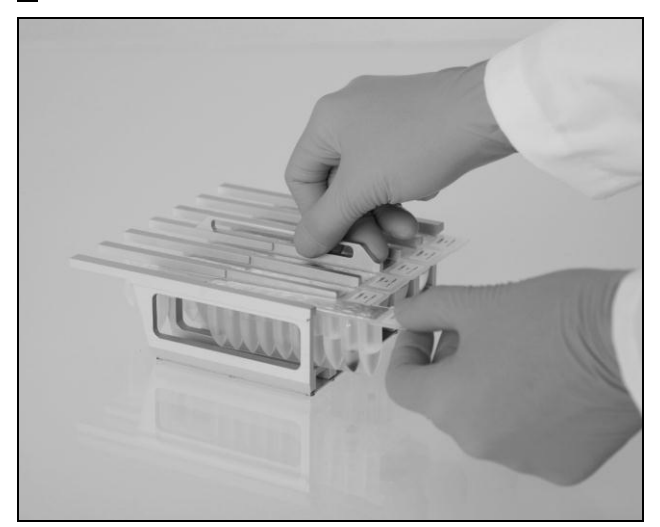

<span id="page-15-0"></span>Figure 3. Facilité de configuration de l'appareil avec les cartouches de réactifs (RCV). A Cartouche de réactifs (RCV) scellée et préremplie. Les niveaux de remplissage varient en fonction du type de cartouche de réactifs (RCV). B Chargement des cartouches de réactifs (RCV) dans le portoir de cartouches. La flèche figurant sur le portoir indique dans quel sens les cartouches de réactifs (RCV) doivent être chargées.

### Table de travail

La table de travail des appareils EZ1 est l'endroit où l'utilisateur charge les échantillons et les composants du kit EZ1 DSP Virus.

Les détails de la configuration de la table de travail apparaissent sur l'affichage électroluminescent (VFD) de l'EZ1 Advanced et de l'EZ1 Advanced XL ou sur l'affichage à cristaux liquides (LCD) du panneau de commande du BioRobot EZ1 DSP lorsque l'utilisateur commence à configurer la table de travail.

L'écran de l'appareil affiche également l'état du protocole durant la procédure de purification automatisée.

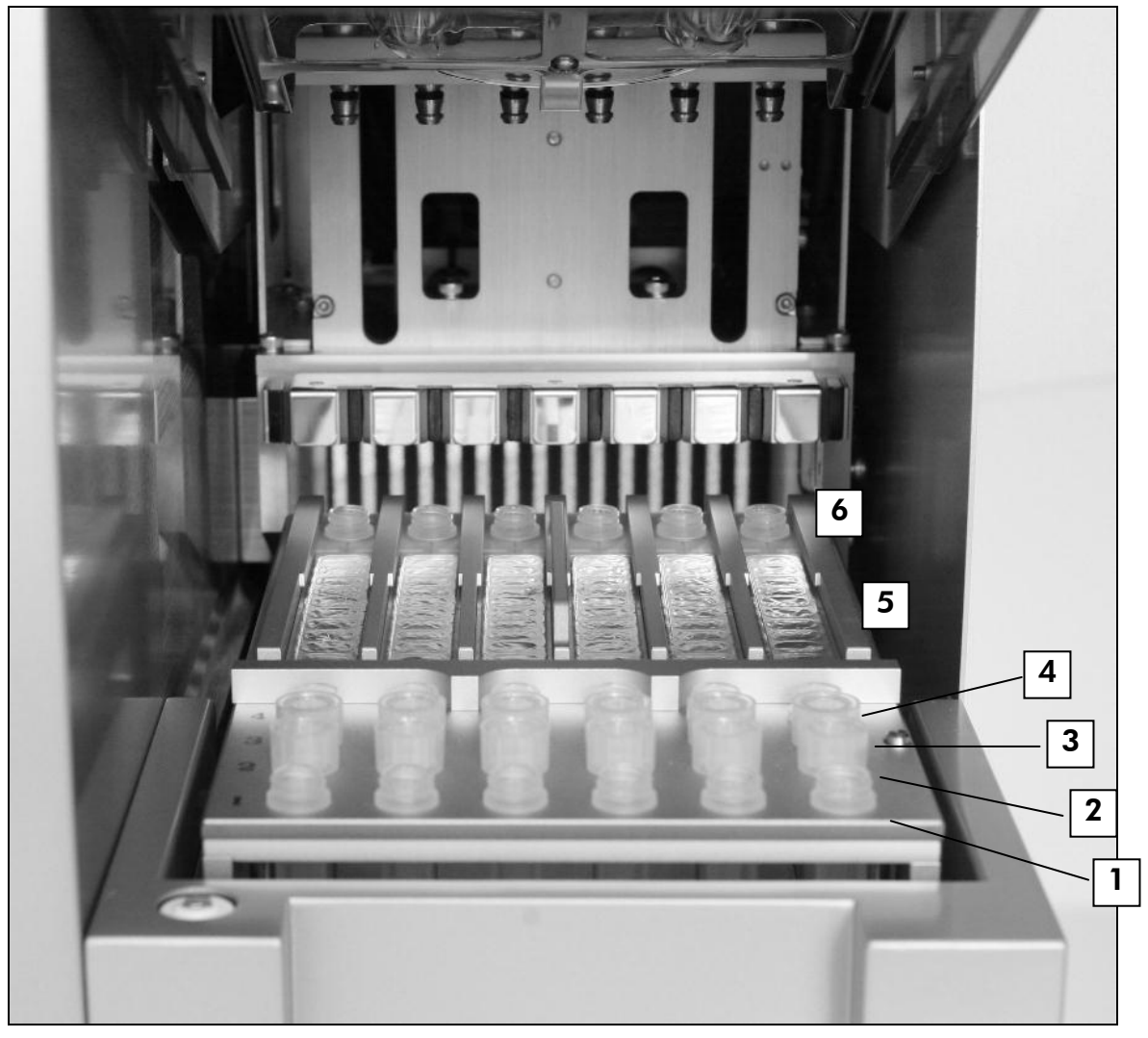

#### Figure 4. Table de travail d'un appareil EZ1.

- 1. Tubes d'élution (ET) (1,5 ml) chargés dans la première rangée.
- 2. Supports de cônes jetables (DTH) contenant des cônes munis de filtre jetables (DFT) chargés dans la deuxième rangée.
- 3. Tube (ET) (1,5 ml) contenant de l'ARN entraîneur (CARRIER) et un témoin interne (IC) (si utilisé) dans le tampon d'élution (AVE), chargé dans la troisième rangée.

Non disponible aux États-Unis ni au Canada.

- 4. Tubes d'échantillon (ST) (2 ml) chargés dans la quatrième rangée.
- 5. Cartouches de réactifs (RCV) chargées dans leur portoir.
- 6. Unité de chauffage avec des tubes (ST) de 2 ml dans les cartouches de réactifs pour la lyse.

### Suivi des données avec l'EZ1 Advanced et l'EZ1 Advanced XL

L'EZ1 Advanced et l'EZ1 Advanced XL permettent le suivi complet de diverses données pour un meilleur contrôle de processus et une plus grande fiabilité. Le numéro de lot et la date limite d'utilisation du kit EZ1 DSP sont entrés au début du protocole à l'aide du code-barres de la Q-Card. Il est possible d'entrer manuellement un ID d'utilisateur et le code-barres de la Q-Card en utilisant le clavier ou en lisant le code-barres à l'aide du lecteur de code-barres portable. Les données d'échantillons et d'analyses peuvent elles aussi être entrées au début du protocole. À la fin de l'exécution du protocole, un rapport est automatiquement généré. L'EZ1 Advanced et l'EZ1 Advanced XL peuvent stocker jusqu'à 10 rapports et les données peuvent être transférées vers un PC ou directement imprimées sur une imprimante (voir « Déroulement des opérations avec le kit EZ1 DSP Virus », page [19\)](#page-18-0).

Pour recevoir les rapports sur un PC, le logiciel EZ1 Advanced Communicator doit être installé. Le logiciel reçoit les rapports et les stocke dans un dossier défini par l'utilisateur. Une fois que le PC a reçu le rapport, il est possible d'utiliser et de traiter ce fichier avec un SGIL (Système de gestion de l'information des laboratoires) ou d'autres programmes. Dans les rapports, les 6 canaux de pipetage de l'EZ1 Advanced sont nommés, de gauche à droite, Canaux A à F, tandis que les 14 canaux de pipetage de l'EZ1 Advanced XL sont nommés, de gauche à droite, Canaux 1 à 14.

Lors de la lecture d'un ID d'utilisateur ou du code-barres de la Q-Card avec le lecteur de code-barres, un bip confirme la saisie des données. Après s'être affichées pendant 2 secondes, les informations sont automatiquement stockées et le message suivant apparaît. Lors de la lecture d'un ID d'échantillon, d'un ID de kit d'analyse ou de notes, un bip confirme la saisie des données, les informations s'affichent et un message invite l'utilisateur à entrer l'élément d'information suivant. Après avoir lu un ID d'échantillon, un ID de kit d'analyse ou des notes, appuyer une fois sur « ENT » pour confirmer que les informations entrées sont correctes. Si, par exemple, un mauvais code-barres a été lu pour l'un des échantillons, appuyer sur « ESC » puis relire les codes-barres de tous les échantillons en suivant les instructions à l'écran. Pour l'ID d'utilisateur et les notes, il est possible de saisir les numéros à l'aide du clavier ou de générer facilement des codes-barres pour encoder ces numéros.

Remarque : Pour le suivi des données, toujours commencer par charger les échantillons en position A sur l'EZ1 Advanced et en position 1 sur l'EZ1 Advanced XL. Placer les échantillons restants de façon consécutive dans les positions ouvertes suivantes de la table de travail.

Pour en savoir plus sur le suivi à l'aide du logiciel EZ1 Advanced Communicator, voir le *Manuel d'utilisation de l'EZ1 Advanced* ou le *Manuel d'utilisation de l'EZ1 Advanced XL*.

#### <span id="page-18-0"></span>Déroulement des opérations avec le kit EZ1 DSP Virus

Insertion de la carte EZ1 DSP Virus dans la fente correspondante  $\downarrow$ Mise sous tension de l'appareil EZ1  $\downarrow$ Suivi des données selon les instructions à l'écrant  $\perp$ Configuration de la table de travail selon les instructions à l'écran  $\overline{1}$ Démarrage du protocole  $\downarrow$ Recueil des acides nucléiques purifiés  $\downarrow$ Décontamination sous UV\*

\* EZ1 Advanced et EZ1 Advanced XL seulement.

### <span id="page-19-0"></span>Préparation de l'ARN entraîneur (CARRIER)

L'ARN entraîneur (CARRIER) a une double utilité durant la procédure de purification. Premièrement, il améliore la fixation des acides nucléiques viraux et de l'ADN bactérien à la surface de silice des particules magnétiques, en particulier si l'échantillon contient très peu de molécules cibles. Deuxièmement, l'ajout de grandes quantités d'ARN entraîneur (CARRIER) réduit les risques de dégradation de l'ARN viral dans le rare cas où les ribonucléases ne sont pas dénaturées par les sels chaotropiques et le détergent dans le tampon de lyse. L'absence d'ARN entraîneur (CARRIER) peut réduire le rendement en acides nucléiques viraux et en ADN bactérien.

La quantité d'ARN entraîneur (CARRIER) lyophilisé fournie avec le kit est suffisante pour préparer 48 échantillons. La concentration d'ARN entraîneur (CARRIER) utilisée dans la procédure de purification permet au kit EZ1 DSP Virus de servir comme système de purification générique compatible avec plusieurs systèmes d'amplification différents et convenant à la purification d'acides nucléiques issus d'un grand nombre bactéries et de virus à ARN et ADN. Cependant, l'efficacité des systèmes d'amplification varie selon la quantité totale d'acides nucléiques présents dans la réaction. Les éluats obtenus à l'aide du kit EZ1 DSP Virus contiennent des acides nucléiques viraux et bactériens et de l'ARN entraîneur (CARRIER) et la quantité d'ARN entraîneur (CARRIER) dans chaque éluat dépasse largement la quantité d'acides nucléiques viraux et bactériens. Afin d'obtenir les niveaux de sensibilité les plus élevés dans les réactions d'amplification, il peut être nécessaire d'ajuster la quantité de solution d'ARN entraîneur (CARRIER) ajoutée.

Dissoudre entièrement l'ARN entraîneur (CARRIER) lyophilisé dans 310 µl de tampon d'élution (AVE), le diviser en aliquotes de taille appropriée et le conserver à –20 °C  $\pm$  5 °C. Ne pas faire subir aux aliquotes plus de 2 cycles de congélation/décongélation.

Pour chaque échantillon traité, diluer 3,6 µl de solution-mère d'ARN entraîneur (CARRIER) dans le tampon d'élution (AVE) (et/ou une solution de témoin interne) pour obtenir un volume total de 60  $\mu$ l. Un volume de 50  $\mu$ l de cette solution d'ARN entraîneur-tampon d'élution (CARRIER-AVE) est transféré au mélange de lyse, ce qui correspond à 3 µg d'ARN entraîneur (CARRIER).

Si l'utilisation d'un témoin interne (IC) est souhaitable, se reporter à Utilisation d'un témoin interne (IC), ci-dessous.

**Remarque** : La procédure de purification est optimisée de façon à ajouter 3  $\mu$ g d'ARN entraîneur (CARRIER) par échantillon. Si une quantité différente d'ARN entraîneur (CARRIER) s'est avérée préférable pour un système d'amplification spécifique, modifier le volume de solution-mère d'ARN entraîneur (CARRIER) mélangé au tampon d'élution (AVE) ou utiliser une concentration différente de solution-mère. Le volume total de la solution d'ARN entraîneur-tampon

d'élution (CARRIER-AVE) par échantillon doit être de 60  $\mu$ l dont 50  $\mu$ l est transféré au mélange de lyse. L'utilisation de quantités différentes d'ARN entraîneur (CARRIER) doit être validée pour chaque type d'échantillon et analyse en aval spécifique.

### <span id="page-20-0"></span>Utilisation d'un témoin interne (IC)

L'utilisation du kit EZ1 DSP Virus avec des systèmes d'amplification disponibles dans le commerce peut nécessiter l'introduction d'un témoin interne (IC) dans la procédure de purification afin de surveiller l'efficacité de la préparation des échantillons.

L'ADN ou l'ARN du témoin interne doit être associé à la solution-mère (3,6 µl) d'ARN entraîneur (CARRIER) dans un même mélange. Pour chaque échantillon, le mélange ARN entraîneur-témoin interne (CARRIER-IC) doit avoir un volume de 60 µl dont 50 µl sera transféré au mélange de lyse. Cette quantité correspond à 3 µl de solution-mère d'ARN entraîneur (CARRIER) plus 47 µl de tampon d'élution (AVE) et/ou de solution de témoin interne.

Remarque : Si le témoin interne (IC) est stable dans le plasma, le sérum, le liquide céphalorachidien, l'urine, les échantillons respiratoires, le sang total, les fécès, les milieux de transport ou sur les écouvillons secs (par exemple, ARN blindé), il peut aussi être ajouté à l'échantillon juste avant le début de la préparation de celui-ci.

Pour déterminer la quantité optimale de témoin interne (IC) pour des applications en aval spécifiques, voir les consignes du fabricant. L'utilisation d'une quantité différente de celle conseillée peut diminuer l'efficacité de l'amplification. Pour déterminer la quantité de témoin interne (IC) nécessaire pour le protocole EZ1 DSP Virus, le volume de l'éluat doit être pris en compte. Pour des instructions détaillées sur le calcul du bon volume de témoin interne (IC), voir « Annexe B [: Calcul de la quantité de solution témoin interne](#page-60-0) », page [61.](#page-60-0)

Les témoins internes ne sont pas fournis dans le kit EZ1 DSP Virus.

### <span id="page-20-1"></span>Volumes d'élution et manipulation des éluats

L'étape finale de la procédure de purification est l'élution des acides nucléiques viraux et de l'ADN bactérien pour obtenir un volume final de 60 µl, 90 µl, 120  $\mu$ l ou 150  $\mu$ l. Si l'échantillon provient de fécès, un volume d'élution de 120  $\dot{a}$  150  $\mu$ l est recommandé.

Si les éluats issus des fécès sont troubles, les centrifuger à vitesse maximale (20 000 *g*) pendant 3 minutes ± 30 secondes pour les rendre transparents. Ce traitement améliore les performances des éluats troubles lors des applications en aval.

### <span id="page-21-0"></span>Conservation des acides nucléiques viraux et de l'ADN bactérien

Pour une conservation à court terme, d'une durée maximale de 24 heures, il est recommandé de conserver les acides nucléiques viraux ou l'ADN bactérien purifiés entre 2 et 8 °C. Pour une conservation à long terme, de plus de 24 heures, il est recommandé de les conserver entre -80 et -20 °C.

# <span id="page-21-1"></span>Caractéristiques de performance

Pour toute information supplémentaire disponible pour un pays particulier, consulter le site Web QIAGEN à l'adress[e](http://www.qiagen.com/literature/handbooks/literature.aspx?id=1001022) <http://www.qiagen.com/literature/handbooks/literature.aspx?id=1001022>

### <span id="page-22-0"></span>Protocole : Prétraitement de l'urine

Ce protocole permet de prétraiter l'urine avant la purification des acides nucléiques (page [30\)](#page-29-0).

### Procédure

1. Ajouter l'urine à l'ATL pour obtenir un volume final de 100 µl, 200 µl ou 400 µl, conformément au tableau ci-dessous.

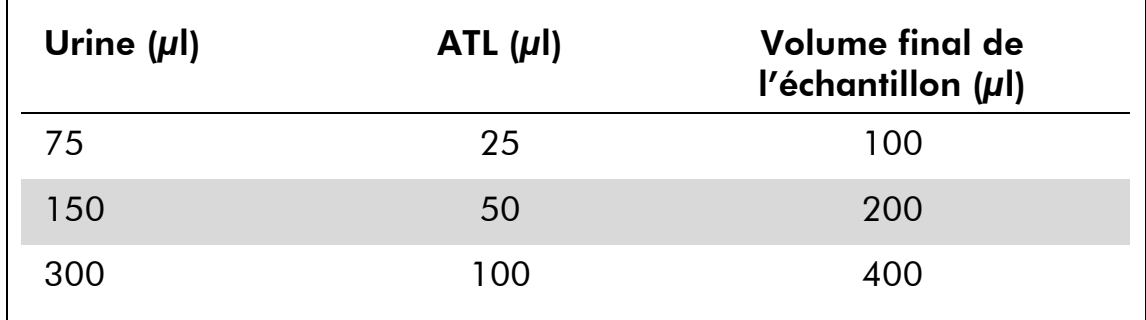

Tableau 9. Volumes d'urine et d'ATL

L'ATL doit être commandé séparément. Voir les informations concernant la commande page [67.](#page-66-0)

- 2. Mélanger la solution en l'aspirant et en la relarguant à l'aide de la pipette ou en inversant le tube bouché 3 fois.
- 3. Exécuter le protocole de purification (page [30\)](#page-29-0).

### <span id="page-23-0"></span>Protocole : Prétraitement du sang total

Ce protocole permet de prétraiter les échantillons de sang total avant la purification des acides nucléiques (page [30\)](#page-29-0).

### Procédure

1. Ajouter le sang total à l'ATL pour obtenir un volume final de 100 µl, 200 µl ou 400 µl, conformément au tableau ci-dessous.

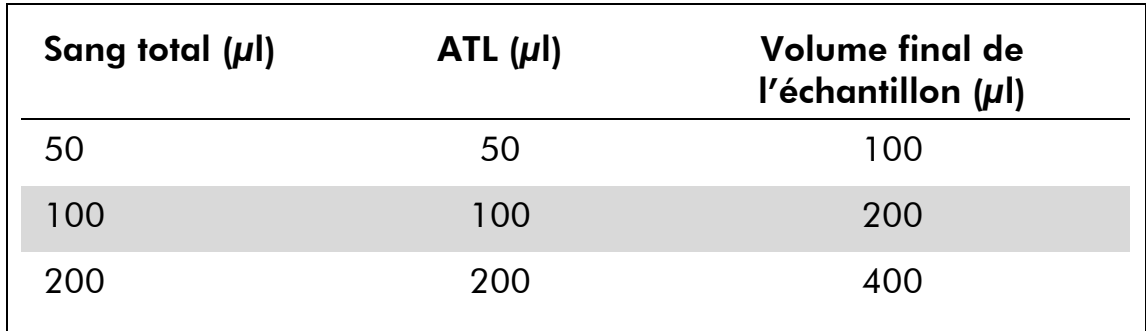

Tableau 10. Volumes de sang total et d'ATL

L'ATL doit être commandé séparément. Voir les informations concernant la commande page [67.](#page-66-0)

- 2. Mélanger la solution en l'aspirant et en la relarguant à l'aide de la pipette ou en inversant le tube bouché 3 fois.
- 3. Exécuter le protocole de purification (page [30\)](#page-29-0).

### <span id="page-24-0"></span>Protocole : Prétraitement des fécès

Ce protocole permet de prétraiter les échantillons de fécès, solides ou liquides, avant la purification des acides nucléiques (page [30\)](#page-29-0).

### Procédure

1. Remettre en suspension 100 mg de fécès solides ou liquides dans 900 µl de tampon ASL.

Remarque : Si une quantité inférieure de fécès est utilisée, la quantité de tampon ASL doit être ajustée afin de maintenir un rapport de dilution de 1:10 (p/v). Il est impératif d'utiliser au minimum 30 mg de fécès pour obtenir un volume d'échantillon d'au moins 200 µl après prétraitement en vue de l'extraction par l'EZ1.

2. Mélanger vigoureusement l'échantillon au vortex pendant 1 à 2 minutes ou jusqu'à obtention d'une suspension homogène.

Remarque : Si les fécès sont particulièrement durs, il est possible de prolonger la procédure de remise en suspension ou d'essayer de rompre l'échantillon en aspirant et en relarguant la solution à l'aide d'une pipette. Pour faciliter le pipetage, il peut être nécessaire de couper l'extrémité du cône de pipette. Certaines particules restent insolubles et seront éliminées au cours de l'étape suivante.

- 3. Incuber l'échantillon pendant 10 minutes ± 1 minute à température ambiante sur la paillasse pour permettre la sédimentation des grandes particules de fécès.
- 4. Transférer au moins 400 µl de surnageant de la suspension dans un tube à bouchon à vis de 1,5 ml propre sans prélever les grandes particules de fécès.

Remarque : S'assurer qu'aucune particule de fécès solides n'est transférée avec le surnageant sur l'appareil EZ1. La présence de ces particules dans l'échantillon peut entraîner l'obstruction du filtre de l'EZ1.

- 5. Incuber l'échantillon pendant 10 minutes  $\pm$  1 minute à 70 °C  $\pm$  3 °C dans un bain-marie $^*$  ou un agitateur Thermo-shaker $^*$ .
- 6. Exécuter le protocole de purification (page [30\)](#page-29-0).

Remarque : Pour les échantillons issus de fécès, il est recommandé d'utiliser un volume d'échantillon pour l'extraction de 200 µl et un volume d'élution de 120 à 150 µl. Des volumes d'échantillons plus élevés et des volumes d'élution plus faibles peuvent réduire la sensibilité des applications en aval.

 S'assurer que tous les instruments sont vérifiés et calibrés régulièrement selon les recommandations du fabricant.

Remarque : Si les éluats issus des fécès sont troubles, il est recommandé de les centrifuger à vitesse maximale (20 000 *g*) pendant 3 minutes ± 30 secondes pour les rendre transparents. Ce traitement n'affecte pas les éluats transparents mais améliore les performances des éluats troubles lors des applications en aval.

### <span id="page-26-0"></span>Protocole : Prétraitement des écouvillons secs

Ce protocole permet de prétraiter les écouvillons secs afin de libérer les échantillons secs des écouvillons avant la purification des acides nucléiques (page [30\)](#page-29-0).

#### Procédure

1. Verser 600 µl d'ATL sur l'écouvillon sec.

Remarque : Le volume est ajusté en fonction du type d'écouvillon. Un volume de 400  $\mu$ l doit être disponible pour l'extraction.

- 2. Incuber l'écouvillon pendant 15 minutes  $\pm$  1 minute à 56 °C  $\pm$  3 °C sous agitation vigoureuse.
- 3. Transférer 100 µl, 200 µl ou 400 µl de liquide, selon le volume d'échantillon choisi, dans un tube à bouchon à vis neuf.
- 4. Exécuter le protocole de purification (page [30\)](#page-29-0).

### <span id="page-27-0"></span>Protocole : Prétraitement des échantillons respiratoires visqueux

Ce protocole permet de prétraiter les échantillons respiratoires visqueux avant la purification des acides nucléiques. Les échantillons respiratoires non visqueux ne nécessitent aucun prétraitement et peuvent être utilisés directement comme substance de départ dans le protocole de purification (page [30\)](#page-29-0).

### Procédure

- 1. Ajouter 1 volume de solution de Sputasol à 1 volume d'échantillon et bien mélanger.
- 2. Placer au bain-marie $^*$  ou sur un agitateur Thermo-shaker $^*$  et incuber à 37 °C  $\pm$  3 °C en agitant régulièrement jusqu'à liquéfaction complète de l'échantillon.
- 3. Exécuter le protocole de purification (page [30\)](#page-29-0).

S'assurer que tous les instruments sont vérifiés et calibrés régulièrement selon les recommandations du fabricant.

### <span id="page-28-0"></span>Protocole : Prétraitement pour l'isolation d'ADN génomique de bactéries Gram positif

L'extraction d'ADN peut être améliorée pour certaines bactéries Gram positif par un prétraitement enzymatique avant transfert de l'échantillon sur l'appareil EZ1. Si les échantillons sont très visqueux, comme les expectorations, il est recommandé de procéder à leur liquéfaction selon le protocole pour les échantillons respiratoires préalablement au présent protocole. Le présent protocole n'est pas prévu pour les fécès ni les échantillons de sang total.

### Procédure :

- 1. Sédimenter les bactéries par centrifugation pendant 10 min ± 1 minute à 5000 *g* (7500 tr/min dans une microcentrifugeuse).
- 2. Mettre en suspension le culot bactérien dans 180 µl de solution enzymatique (lysozyme à 20 mg/ml, Tris-HCl 20 mM, pH 8,0, EDTA 2 mM, Triton X-100 à 1,2 %) dans un tube à bouchon à vis de 2 ml.
- 3. Incuber pendant au moins 30 minutes à 37 °C  $\pm$  3 °C.
- 4. Centrifuger brièvement le tube afin d'éliminer les gouttes présentes dans le bouchon.
- 5. Exécuter le protocole de purification (page [30\)](#page-29-0).

### <span id="page-29-0"></span>Protocole : Purification des acides nucléiques viraux et de l'ADN bactérien

#### Remarques importantes avant de commencer

- Si l'utilisateur se sert du kit EZ1 DSP Virus pour la première fois, lire « Procédure » (page [14\)](#page-13-0).
- Les cartouches de réactifs (RCV) contiennent des sels de guanidine et ne sont donc pas compatibles avec des réactifs désinfectants contenant un javellisant. Respecter les mesures de sécurité appropriées et porter des gants lors des manipulations. Voir les informations de sécurité à la page [11.](#page-10-0)
- Exécuter toutes les étapes du protocole à température ambiante (15 à 25 °C). Durant la procédure de configuration, travailler rapidement.
- Après réception du kit, vérifier que ses éléments ne sont pas endommagés. Si les cartouches de réactifs (RCV) ou d'autres éléments du kit sont endommagés, contacter les Services techniques de QIAGEN ou le distributeur local. Si du liquide a été renversé, se reporter aux « Avertissements et précautions » (page [11\)](#page-10-0). Ne pas utiliser de cartouches de réactifs (RCV) ni d'autres éléments de kit défectueux puisque leur utilisation peut entraîner une mauvaise performance du kit.
- Certaines étapes de la procédure propose 2 modes opératoires. Choisir ▲ en cas d'utilisation de l'EZ1 Advanced ou de l'EZ1 Advanced XL. Choisir<sup>o</sup> en cas d'utilisation du BioRobot EZ1 DSP.

### Avant de commencer

- Le tampon de lyse dans la cartouche de réactifs (RCV) peut former un précipité lors de la conservation. Si nécessaire, le redissoudre en le réchauffant à une température comprise entre 30 et 40 °C puis le placer à température ambiante.
- Préparer les échantillons de sérum, de plasma, de liquide céphalorachidien ou de milieux de transport comme décrit dans « [Manipulation et conservation](#page-12-0)  des [échantillons](#page-12-0) », page [13.](#page-12-0) Si des cryoprécipités sont visibles dans les échantillons décongelés, centrifuger à 6800 *g* pendant 3 minutes  $\pm$  30 secondes, transférer les surnageants dans de nouveaux tubes sans perturber les culots et lancer immédiatement la procédure de purification.
- Préparer les échantillons d'urine comme décrit Dans « [Protocole](#page-22-0) : [Prétraitement de l](#page-22-0)'urine », page [23.](#page-22-0)

Non disponible aux États-Unis ni au Canada.

- Préparer les échantillons de sang total comme décrit dans « [Protocole](#page-23-0) : [Prétraitement du sang total](#page-23-0) », page [24.](#page-23-0)
- Préparer les échantillons de fécès comme décrit dans « [Protocole](#page-24-0) : [Prétraitement des fécès](#page-24-0) », page [25.](#page-24-0)
- Préparer les échantillons sur écouvillons secs comme décrit dans « [Protocole](#page-26-0) : [Prétraitement des écouvillons secs](#page-26-0) », page [27.](#page-26-0)
- Préparer les échantillons respiratoires visqueux comme décrit dans « Protocole [: Prétraitement des échantillons respiratoires visqueux](#page-27-0) », page [28.](#page-27-0) Les échantillons respiratoires non visqueux ne nécessitent pas de prétraitement.
- Préparer une solution-mère d'ARN entraîneur (CARRIER) (avec éventuellement un témoin interne [IC] facultatif) avant la première utilisation. Dissoudre l'ARN entraîneur (CARRIER) lyophilisé dans 310 µl de tampon d'élution (AVE) (fourni dans le kit) et le mélanger au témoin interne (IC) (facultatif) comme décrit dans « Préparation de l'[ARN entraîneur \(CARRIER\)](#page-19-0) » et « [Utilisation d](#page-20-0)'un [témoin interne \(IC\)](#page-20-0) », pages [20](#page-19-0) et [21.](#page-20-0)

### Procédure

1. Pour chaque échantillon, préparer une solution de 60 µl contenant 3,6 µl d'ARN entraîneur (CARRIER) dissous (avec éventuellement un témoin interne [IC] facultatif) dans un tube (ET) de 1,5 ml (fourni). Mélanger délicatement en pipetant la solution dix fois. Ne pas passer au vortex.

Le tube (ET) de 1,5 ml est chargé dans la troisième rangée, comme spécifié dans les instructions affichées à l'écran.

Remarque : S'assurer que la solution d'ARN entraîneur (CARRIER) se trouve au fond du tube (ET) de 1,5 ml de sorte que la quantité appropriée puisse être transférée par l'appareil EZ1.

2. Transférer 100 µl, 200 µl ou 400 µl d'échantillon dans des tubes d'échantillons (ST) de 2 ml et les amener à température ambiante (15 à 25 °C) avant de les charger sur la table de travail. En cas d'utilisation d'échantillons congelés, les faire décongeler et les amener à température ambiante puis les passer au vortex pour bien les mélanger.

Remarque : Pour une performance optimale, il est essentiel d'utiliser les tubes (ST) de 2 ml fournis avec le kit.

Remarque : Ne pas recongeler les échantillons décongelés et ne pas conserver les échantillons pendant plus de 6 heures à une température comprise entre 2 et 8 °C puisque cela réduit sensiblement les rendements d'acides nucléiques viraux et d'ADN bactérien.

Il est recommandé d'utiliser un volume d'échantillon de 100  $\mu$ l, 200  $\mu$ l ou 400 µl. Pour l'extraction des acides nucléiques viraux et bactériens des fécès, un volume d'échantillon de 200 µl est recommandé. Pour le prétraitement des échantillons, se reporter au protocole correspondant. S'il est souhaitable d'utiliser une quantité inférieure d'échantillon, compléter le volume à 100  $\mu$ l, 200  $\mu$ l ou 400  $\mu$ l avec la quantité appropriée de tampon d'élution (AVE) (quantité supplémentaire de tampon d'élution [AVE] non fournie, disponible séparément).

**Remarque** : Ne pas utiliser de volumes d'échantillon supérieurs à 100  $\mu$ l, 200 µl ou 400 µl. Après la lyse et la fixation des acides nucléiques viraux ou de l'ADN bactérien aux particules magnétiques, une partie du lysat est transférée dans le tube d'échantillon (ST) pour inactiver les virus résiduels. Tout échantillon restant dans le tube d'échantillon (ST) après le transfert est donc perdu.

- 3. Insérer à fond  $\triangle$  la carte EZ1 Advanced DSP Virus dans la fente correspondante de l'EZ1 Advanced, la carte EZ1 Advanced XL DSP Virus dans la fente correspondante de l'EZ1 Advanced XL ou  $\bullet$  la carte EZ1 DSP Virus<sup>\*</sup> dans la fente correspondante du BioRobot EZ1 DSP\* .
- 4. Allumer l'appareil EZ1.

L'interrupteur d'alimentation est situé à l'arrière de l'appareil.

- 5. Appuyer sur « START » (Démarrage) pour lancer la configuration de la table de travail pour le protocole EZ1 DSP Virus.
- 6. Ouvrir la porte de l'appareil.
- 7. Retourner les cartouches de réactifs (RCV) à trois reprises afin de mélanger les particules magnétiques. Tapoter ensuite sur les cartouches (RCV) afin de déposer les réactifs au fond de leurs puits.
- 8. Suivre les instructions à l'écran pour la configuration de la table de travail, la sélection des variables du protocole et le  $\blacktriangle$  suivi des données.

Remarque : Après avoir inséré une cartouche de réactifs (RCV) dans le portoir, appuyer sur la cartouche jusqu'à ce qu'elle se mette en place avec un déclic.

Remarque : S'il y a moins de 6 (BioRobot EZ1 DSP<sup>\*</sup>, EZ1 Advanced) ou de 14 (EZ1 Advanced XL) cartouches de réactifs (RCV), elles peuvent être chargées dans n'importe quel ordre sur le portoir. Cependant, lors du chargement du reste du matériel de laboratoire, s'assurer de suivre le même ordre.

Non disponible aux États-Unis ni au Canada.

Remarque : S'assurer que les volumes d'échantillon correspondent au volume d'échantillon du protocole choisi.

Remarque : S'assurer que les volumes d'élution correspondent au volume d'élution du protocole choisi.

 Remarque : Pour le suivi des données, toujours commencer par charger les échantillons en position A sur l'EZ1 Advanced et en position 1 sur l'EZ1 Advanced XL. Placer les échantillons restants de façon consécutive dans les positions ouvertes suivantes de la table de travail.

 Remarque : En cas d'utilisation de l'option de suivi des données, veiller à ce que l'ID d'échantillon suive le même ordre que les échantillons sur la table de travail pour éviter de mélanger les données.

- 9. Fermer la porte de l'appareil.
- 10. Appuyer sur « START » afin de lancer le protocole.
- 11. À la fin du protocole, l'écran affiche « Protocol finished » (Protocole terminé). A Appuyer sur « ENT » pour générer le rapport.

 L'EZ1 Advanced et l'EZ1 Advanced XL peuvent stocker jusqu'à 10 rapports. Les rapports peuvent être imprimés directement sur une imprimante connectée ou transférés vers un ordinateur.

- 12. Ouvrir la porte de l'appareil.
- 13. Retirer les tubes d'élution (ET) contenant les acides nucléiques viraux ou l'ADN bactérien purifiés de la première rangée. Mettre au rebut les déchets de préparation des échantillons.\*
- 14. A Recommandation : Suivre les instructions à l'écran pour effectuer la décontamination sous UV des surfaces de la table de travail.
- 15. Respecter la procédure de maintenance régulière décrite dans le manuel d'utilisation fourni avec l'appareil EZ1.

La maintenance régulière doit être effectuée après chaque cycle de protocole. Elle consiste à nettoyer l'unité de perforation et les surfaces de la table de travail.

Remarque : L'unité de perforation est coupante ! Le port d'une double paire de gants est conseillé.

16. Pour exécuter un autre protocole, appuyer sur « START », procéder aux étapes 1 et 2 puis suivre le protocole à partir de l'étape 5. Sinon, appuyer deux fois sur « STOP » pour revenir au premier écran, fermer la porte de l'appareil puis éteindre l'appareil EZ1.

Les étapes 3 et 4 ne sont pas nécessaires lors de l'exécution d'un autre protocole. Sauter ces étapes.

 Les déchets d'échantillons contiennent des sels de guanidine et, de ce fait, sont incompatibles avec les javellisants. Voir les informations de sécurité à la page [22.](#page-21-1)

# <span id="page-33-0"></span>Contrôle qualité

Conformément au système de gestion de la qualité certifié ISO de QIAGEN, chaque lot de kit EZ1 DSP Virus est testé selon des spécifications prédéterminées afin de garantir une qualité constante du produit.

# <span id="page-33-1"></span>**Limitations**

Il est de la responsabilité des utilisateurs de valider la performance du système pour toutes les procédures utilisées dans leur laboratoire et non couverts par les études d'évaluation de la performance QIAGEN.

La performance du système a été établie lors d'études d'évaluation de la performance utilisant du plasma, du sérum, du liquide céphalorachidien, de l'urine, du sang total, des fécès, des milieux de transport, des écouvillons secs et des échantillons respiratoires pour l'isolation des acides nucléiques viraux et de l'ADN bactérien. L'évaluation de la performance a porté uniquement sur les combinaisons d'agents pathogènes et d'échantillons cités dans les données de performance du présent manuel.

Afin de fausser le moins possible les résultats diagnostiques, il est nécessaire d'utiliser les solutions témoins adéquates en fonction des applications envisagées en aval. Pour une validation supplémentaire, il est conseillé de suivre les recommandations de la Conférence internationale sur l'harmonisation des exigences techniques (ICH) exposées dans *ICH Q2(R1) Validation Of Analytical Procedures: Text And Methodology*.

Tous les résultats diagnostiques générés doivent être interprétés conjointement à d'autres résultats cliniques ou de laboratoire.

# <span id="page-34-0"></span>Symboles

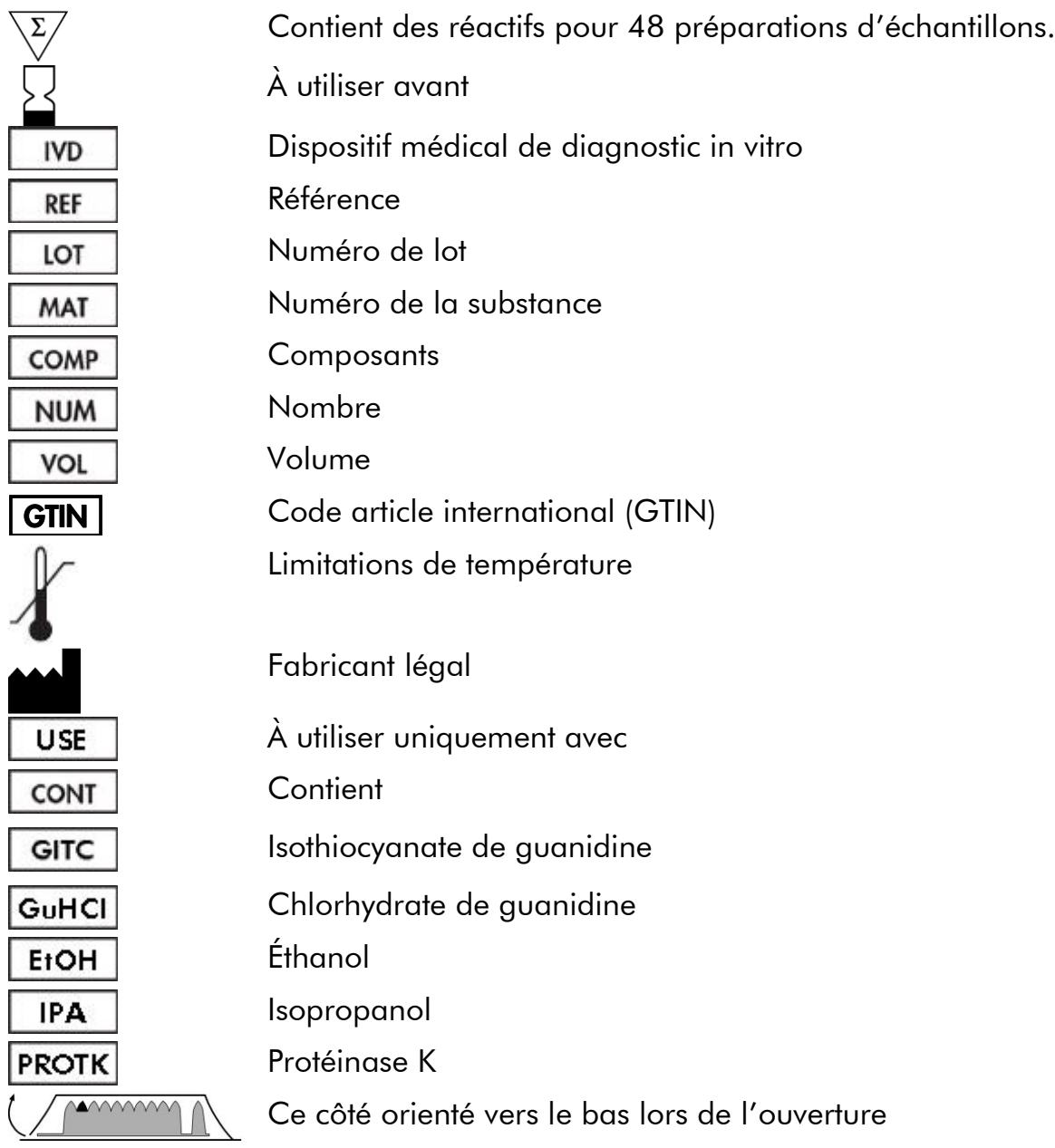

# <span id="page-35-0"></span>Références

QIAGEN tient à jour une grande banque de données en ligne de publications scientifiques utilisant les produits QIAGEN. Des critères de sélection de recherche aident à trouver les articles à l'aide d'un mot-clé ou en spécifiant l'application, le domaine de recherche, le titre, etc.

Pour une liste complète des références, visiter notre banque de données en ligne « QIAGEN Reference Database » à l'adresse www.qiagen.com/RefDB/search.asp ou bien contacter les services techniques de QIAGEN ou le distributeur local.

# <span id="page-35-1"></span>Coordonnées

Chez QIAGEN, nous sommes fiers de la qualité et de la disponibilité de notre support technique. Nos services techniques sont composés de scientifiques expérimentés bénéficiant d'un vaste savoir-faire pratique et théorique en ce qui concerne les technologies d'échantillons et d'analyses et l'utilisation des produits QIAGEN®. Pour toute question ou en cas de difficultés concernant le kit EZ1 DSP Virus ou les produits QIAGEN en général, nous contacter.

Les clients de QIAGEN constituent une source d'informations majeure relative aux utilisations avancées ou spécialisées de nos produits. Ces informations sont utiles à d'autres scientifiques ainsi qu'aux chercheurs de chez QIAGEN. Par conséquent, ne pas hésiter à nous contacter pour toute suggestion concernant la performance des produits ou de nouvelles applications et techniques.

Pour le support technique et plus d'informations, consulter notre Centre de support technique à l'adresse www.qiagen.com/Support ou appeler l'un des services techniques de QIAGEN ou des distributeurs locaux (voir quatrième de couverture ou le site www.qiagen.com).
# Résolution des principaux problèmes rencontrés

Ce guide de résolution des principaux problèmes rencontrés peut aider à répondre à certaines questions qui peuvent se poser. Pour plus d'informations, voir aussi la page Foire aux Questions de notre Centre de support technique : www.qiagen.com/FAQ/FAQList.aspx. Les scientifiques des Services techniques de QIAGEN seront ravis de répondre à toutes les questions sur les informations et protocoles figurant dans ce manuel ou sur les technologies d'échantillons et d'analyses (pour les coordonnées, voir quatrième de couverture ou le site www.qiagen.com).

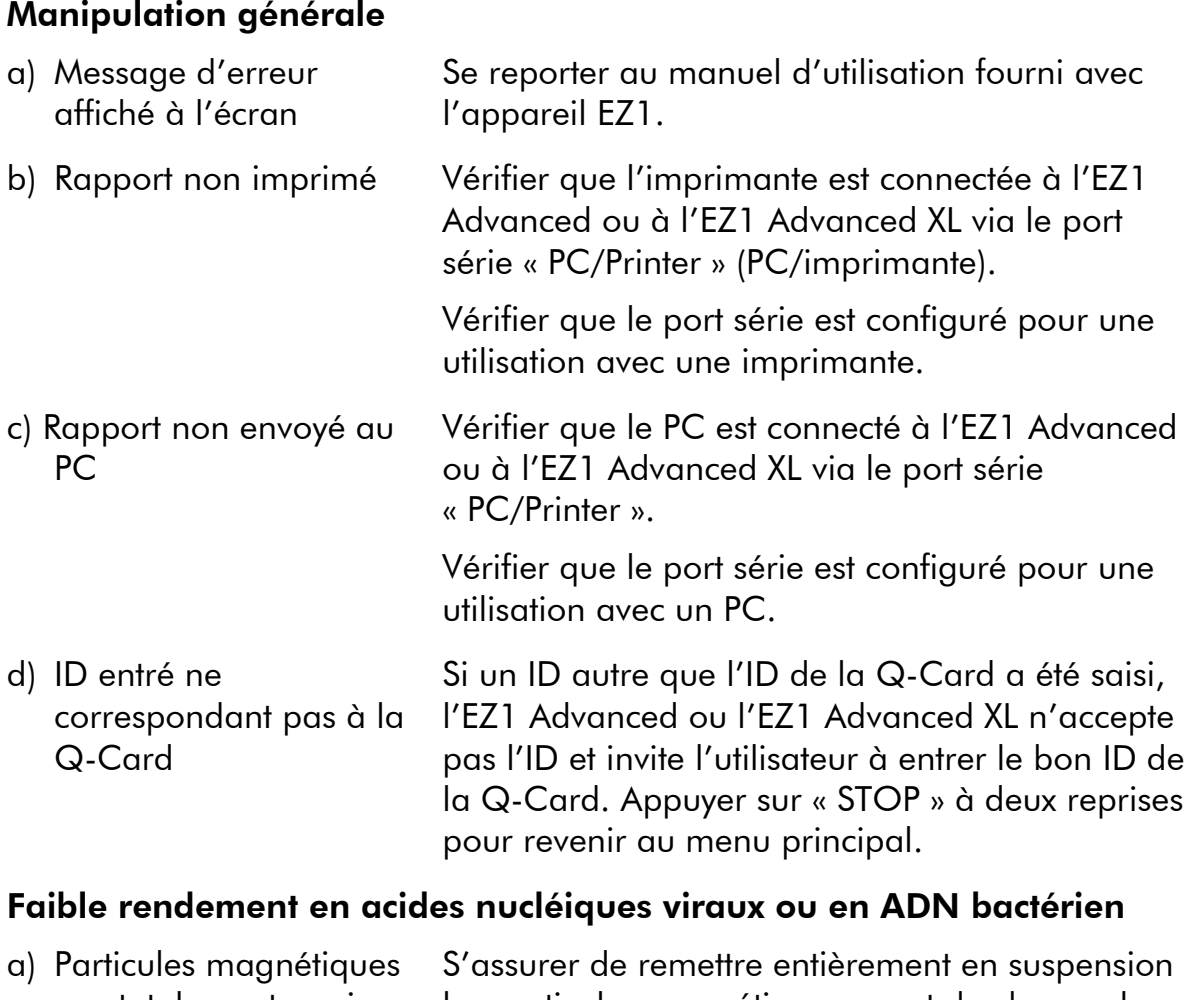

#### Commentaires et suggestions

<span id="page-36-0"></span>pas totalement remises en suspension les particules magnétiques avant de charger les cartouches de réactifs (RCV) dans le portoir. b) Quantité de réactif aspirée insuffisante Après avoir inversé les cartouches de réactifs (RCV) pour remettre en suspension les particules magnétiques, s'assurer de tapoter sur les cartouches (RCV) afin de déposer les réactifs au fond de leurs puits.

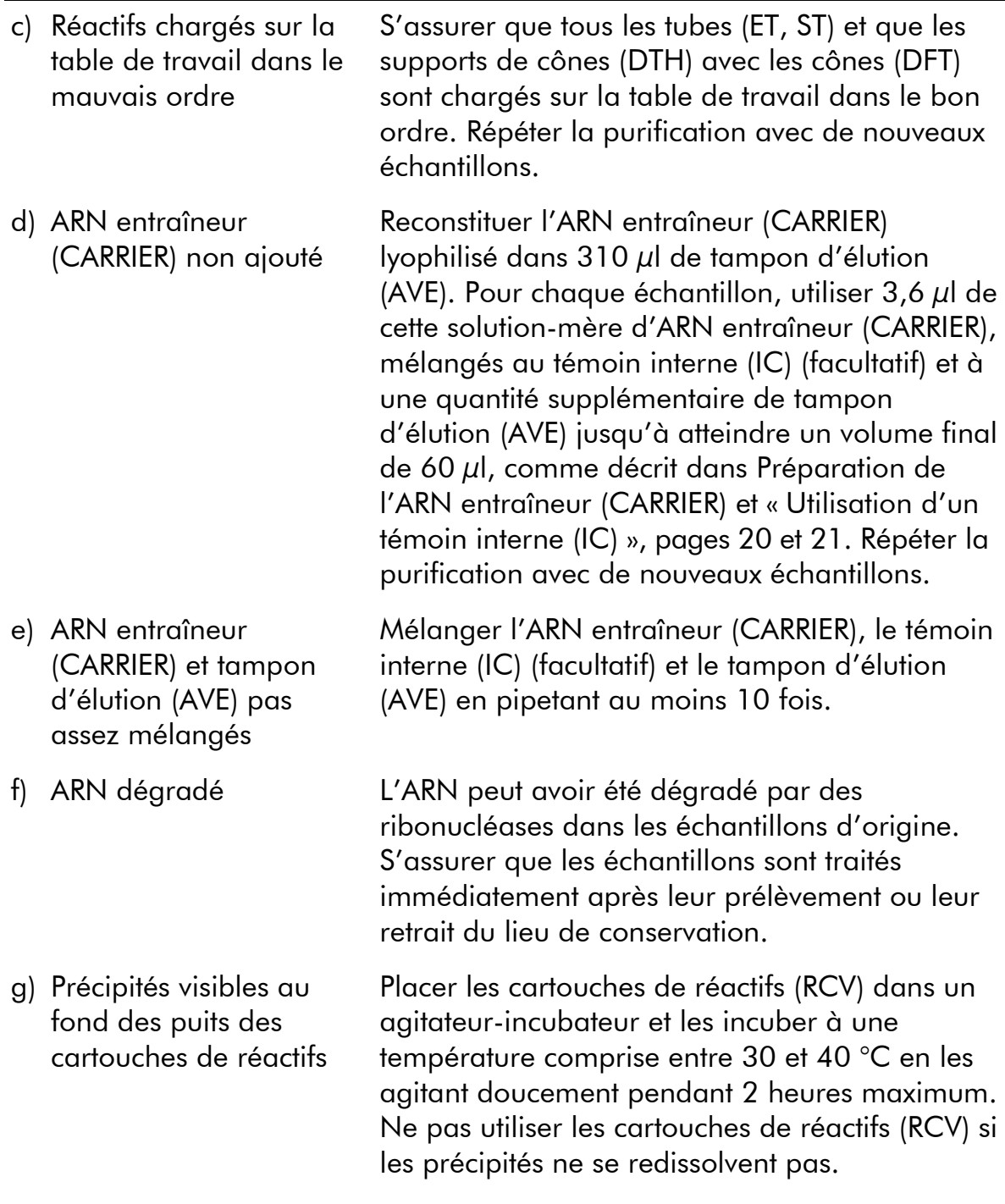

### Mauvaise performance de l'ARN ou l'ADN dans des applications en aval

a) Peu ou pas d'acide nucléique dans l'éluat Voir « Faible rendement en acides nucléiques viraux ou en ADN bactérien », page [37](#page-36-0) pour les causes possibles. Augmenter si possible la quantité d'éluat ajoutée à la réaction enzymatique en aval.

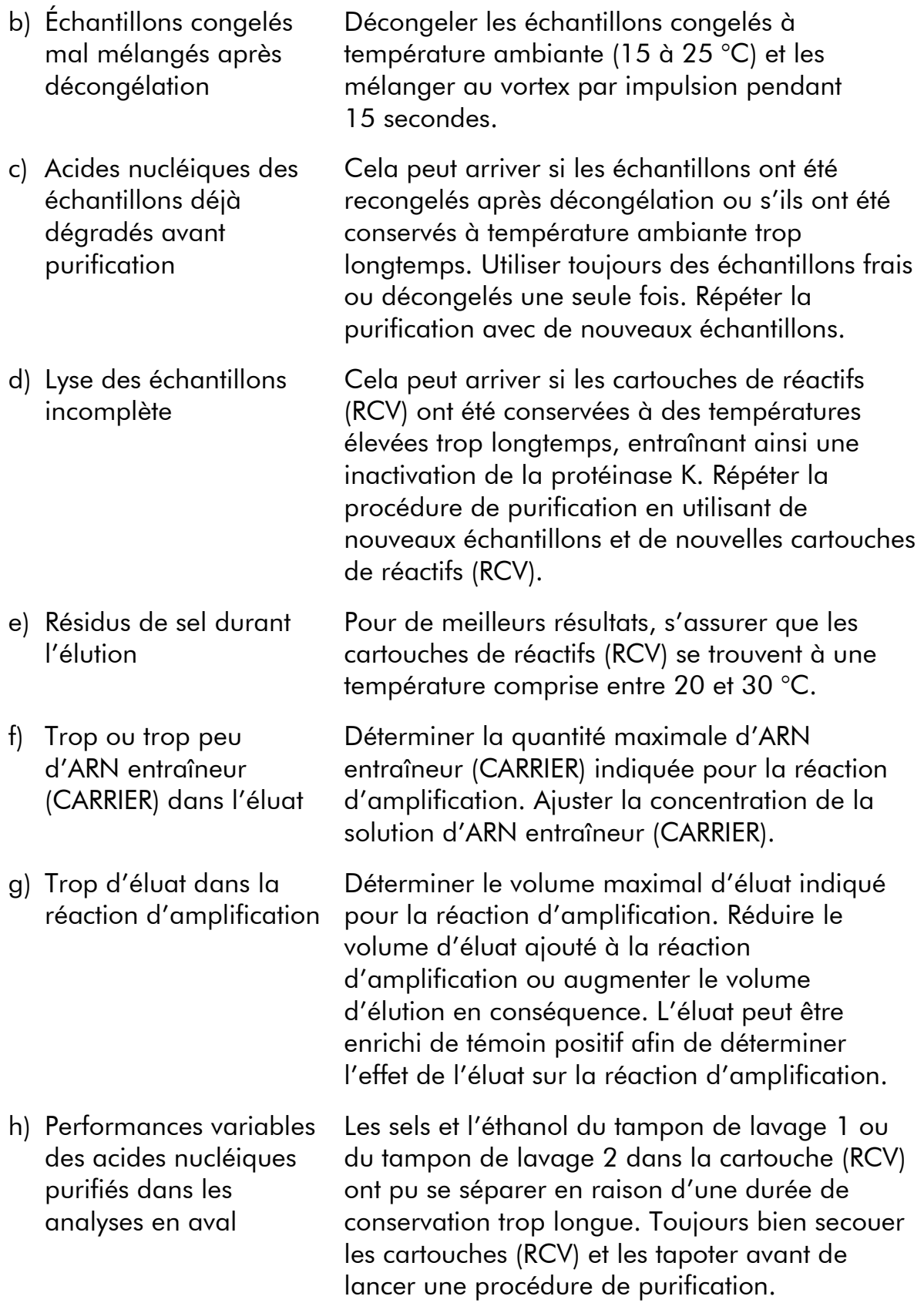

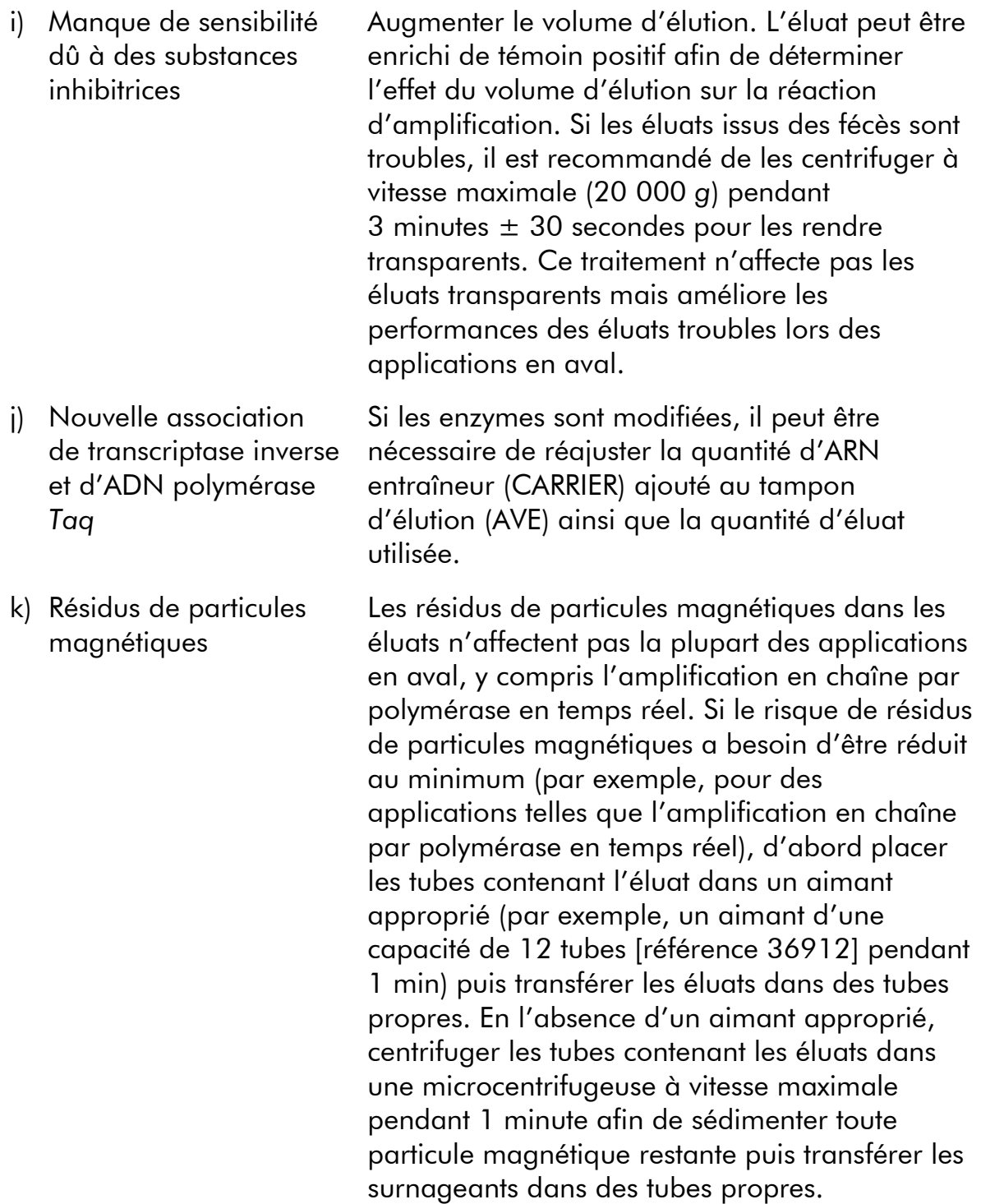

# Annexe A : Messages affichés

Les messages affichés par le protocole du logiciel durant la configuration de la table de travail, pendant l'exécution du protocole et après l'exécution du protocole sont énumérés dans les Tableaux 11 à 13. Le nombre de messages énumérés dans les tableaux correspond au nombre de messages affichés par le logiciel.

Pour les messages d'erreur généraux affichés sur l'écran de l'appareil EZ1, reportez-vous au manuel d'utilisation fourni avec votre appareil EZ1.

| Numéro<br>du<br>message | Type de<br>message   | Texte du message de<br>l'EZ1 Advanced XL                                              | <b>Traduction</b>                                                                                   |
|-------------------------|----------------------|---------------------------------------------------------------------------------------|----------------------------------------------------------------------------------------------------|
| Aucun                   |                      | Instruction Date/time<br>START: Run<br>1: UV 2: Man<br>3: Test 4: Setup               | Date/Heure<br>LANCEMENT: Cycle<br>$1:UV$ 2: Man<br>3 : Test 4: Configuration                        |
| 1                       |                      | Instruction EZ1 Advanced XL<br><b>DSP Virus</b><br>Version 1.0                        | <b>EZ1 Advanced XL</b><br><b>DSP Virus</b><br>Version 1.0                                           |
| $\overline{2}$          | Suivi des<br>données | Enter user ID<br><b>ENT: Next</b>                                                     | Entrer l'ID de l'utilisateur<br>Entrée : Suivant                                                    |
| 3                       | Suivi des<br>données | <b>Enter Q-Card</b><br>bar code<br><b>ENT: Next</b>                                   | Entrez le code-barres de<br>la Q-Card<br>Entrée : Suivant                                           |
| $\overline{4}$          |                      | Instruction Wrong kit!<br>Please load<br><b>EZ1 DSP Virus Kit</b><br><b>ENT: Back</b> | Mauvais kit!<br>Veuillez charger le<br>kit EZ1 DSP Virus<br>Entrée : Retour                         |
| 5                       |                      | Instruction Kit expired<br><b>MMYY</b><br>ENT: Use new kit<br>ESC: Stop protocol      | Kit expiré<br><b>MMAA</b><br>Entrée : Utilisez un<br>nouveau kit<br>Échap : Arrêtez le<br>protocole |

Tableau 11. Messages dans la procédure de l'EZ1 Advanced XL DSP Virus

Tableau 11. Suite

| <b>Numéro</b><br>du<br>message | Type de<br>message   | Texte du message de Traduction<br>l'EZ1 Advanced XL                                             |                                                                                                    |
|--------------------------------|----------------------|-------------------------------------------------------------------------------------------------|----------------------------------------------------------------------------------------------------|
| 6                              | Suivi des<br>données | Use Q-Card data<br>with sample 1 to xx<br>Enter 1 to 14<br><b>ENT: Next</b>                     | Utilisez les données<br>Q-Card avec l'échantillon n°<br>$1$ à xx<br>Entrez $1$ $\dot{\alpha}$ $14$<br>Entrée : Suivant |
| 7                              |                      | Instruction Do you want to<br>process more samples<br>with another kit lot<br>ENT: Yes, ESC: no | Voulez-vous traiter<br>des échantillons<br>supplémentaires<br>avec un autre lot du kit?<br>Entrée : Oui, Échap : Non   |
| 8                              | Suivi des<br>données | Do you want to<br>add sample ID?<br><b>ENT: Yes</b><br>ESC: No                                  | Voulez-vous ajouter<br>l'ID de l'échantillon ?<br>Entrée : Oui<br>Échap : Non                                          |
| 9                              | Suivi des<br>données | Enter sample ID<br>for sample no. [x]<br><b>ENT: Next</b>                                       | Entrez l'ID d'échantillon<br>pour l'échantillon n° [x]<br>Entrée : Suivant                                             |
| 10                             | Suivi des<br>données | Do you want to<br>check sample IDs?<br><b>ENT: Yes ESC: No</b>                                  | Voulez-vous vérifier<br>les ID des échantillons ?<br>Entrée : Oui Échap : Non                                          |
| 11                             | Suivi des<br>données | ID 1:<br>ID <sub>2</sub> :<br>ID $3:$<br><b>DOWN: Next</b>                                      | ID 1:<br>ID2:<br>ID3:<br><b>BAS: Suivant</b>                                                                           |
| 12                             | Suivi des<br>données | ID 4:<br>$ID5$ :<br>ID 6:                                                                       | ID4:<br>ID 5:<br>ID 6:<br>DOWN: Next, UP: Back BAS: Suivant, HAUT: Retour                                              |
| 13                             | Suivi des<br>données | ID 7:<br>ID <sub>8</sub> :<br>ID9:                                                              | ID $7:$<br>ID <sub>8</sub> :<br>ID9:<br>DOWN: Next, UP: Back BAS: Suivant, HAUT: Retour                                |

۰

| Numéro<br>du | Type de<br>message message | Texte du message de<br>l'EZ1 Advanced XL                         | <b>Traduction</b>                                                                  |
|--------------|----------------------------|------------------------------------------------------------------|------------------------------------------------------------------------------------|
| 14           | Suivi des<br>données       | ID 10:<br>ID 11:<br>ID 12:<br>DOWN: Next, UP: Back               | ID 10:<br>ID 11:<br>ID 12:<br><b>BAS: Suivant, HAUT:</b><br>Retour                 |
| 15           | Suivi des<br>données       | ID 13:<br>ID 14:<br><b>ESC: Rescan</b><br>DOWN: Next, UP: Back   | ID 13:<br>ID 14:<br>Échap : Relecture<br>BAS: Suivant, HAUT:<br>Retour             |
| 16           | Suivi des<br>données       | Do you want to<br>add assay<br>information?<br>ENT: Yes, ESC: No | Voulez-vous ajouter<br>des informations<br>d'analyse?<br>Entrée : Oui, Echap : Non |
| 17           | Suivi des<br>données       | Enter assay ID<br>for sample no. [x]<br><b>ENT: Next</b>         | Entrez l'ID d'analyse<br>pour l'échantillon n° [x]<br>Entrée : Suivant             |
| 18           | Suivi des<br>données       | Do you want to<br>check assay IDs?<br><b>ENT: Yes</b><br>ESC: No | Voulez-vous vérifier<br>les ID des analyses ?<br>Entrée : Oui<br>Echap: Non        |
| 19           | Suivi des<br>données       | Do you want to<br>add notes?<br><b>ENT: Yes</b><br>ESC: No       | Voulez-vous ajouter<br>des notes ?<br>Entrée : Oui<br>Echap: Non                   |
| 20           | Suivi des<br>données       | Enter notes<br>for sample no. [x]<br><b>ENT: Next</b>            | Entrez les notes<br>pour l'échantillon n° [x]<br>Entrée : Suivant                  |
| 21           | Suivi des<br>données       | Do you want to<br>check notes?<br><b>ENT: Yes</b><br>ESC: No     | Voulez-vous vérifier<br>des notes ?<br>Entrée : Oui<br>Echap: Non                  |

Tableau 11. Suite

Tableau 11. Suite

| Numéro<br>du | Type de<br>message message | Texte du message de<br>l'EZ1 Advanced XL                                                        | <b>Traduction</b>                                                                                                    |
|--------------|----------------------------|-------------------------------------------------------------------------------------------------|----------------------------------------------------------------------------------------------------|
| 22           | Sélection                  | Select sample<br>volume:<br>1: 100 ul 2: 200 ul<br>3:400 ul                                     | Sélectionnez un<br>volume d'échantillon :<br>1:100 $\mu$ l 2:200 $\mu$ l<br>$3:400 \,\mu$                                   |
| 23           | Sélection                  | Select elution<br>volume:<br>1: 60 ul 2: 90 ul<br>3: 120 ul 4: 150 ul                           | Sélectionnez un<br>volume d'élution :<br>1:60 µl 2:90 µl<br>$3:120 \,\mu$ l 4:150 $\mu$ l                                   |
| 24           | <b>Instruction</b>         | You have chosen:<br>Sample volume: xxxul<br>Elution volume:yyyul<br><b>ENT: Next, ESC: Back</b> | Vous avez choisi :<br>Volume d'échantillon : xxx $\mu$ l<br>Volume d'élution : yyy µl<br>Entrée : Suivant,<br>Echap: Retour |
| 25           | Instruction                | Load cartridges<br>at same<br>positions as samples<br><b>ENT: Next, ESC: Back</b>               | Chargez les cartouches<br>dans la même<br>position que les échantillons<br>Entrée : Suivant,<br>Echap: Retour               |
| 26           | Instruction                | Load empty<br>2 ml tubes into<br>heating block<br><b>ENT: Next, ESC: Back</b>                   | Chargez des<br>tubes vides de 2 ml<br>dans l'unité de chauffage<br>Entrée : Suivant,<br>Echap: Retour                       |
| 27           | Instruction                | Load elution<br>tubes $(1.5 \text{ ml})$<br>into first row<br><b>ENT: Next, ESC: Back</b>       | Chargez les tubes<br>d'élution (1,5 ml)<br>dans la première rangée<br>Entrée : Suivant,<br>Echap: Retour                    |
| 28           | Instruction                | Load tip holders<br>and tips<br>into second row<br><b>ENT: Next, ESC: Back</b>                  | Chargez les porte-pointes<br>et les pointes<br>dans la deuxième rangée<br>Entrée : Suivant,<br>Echap: Retour                |

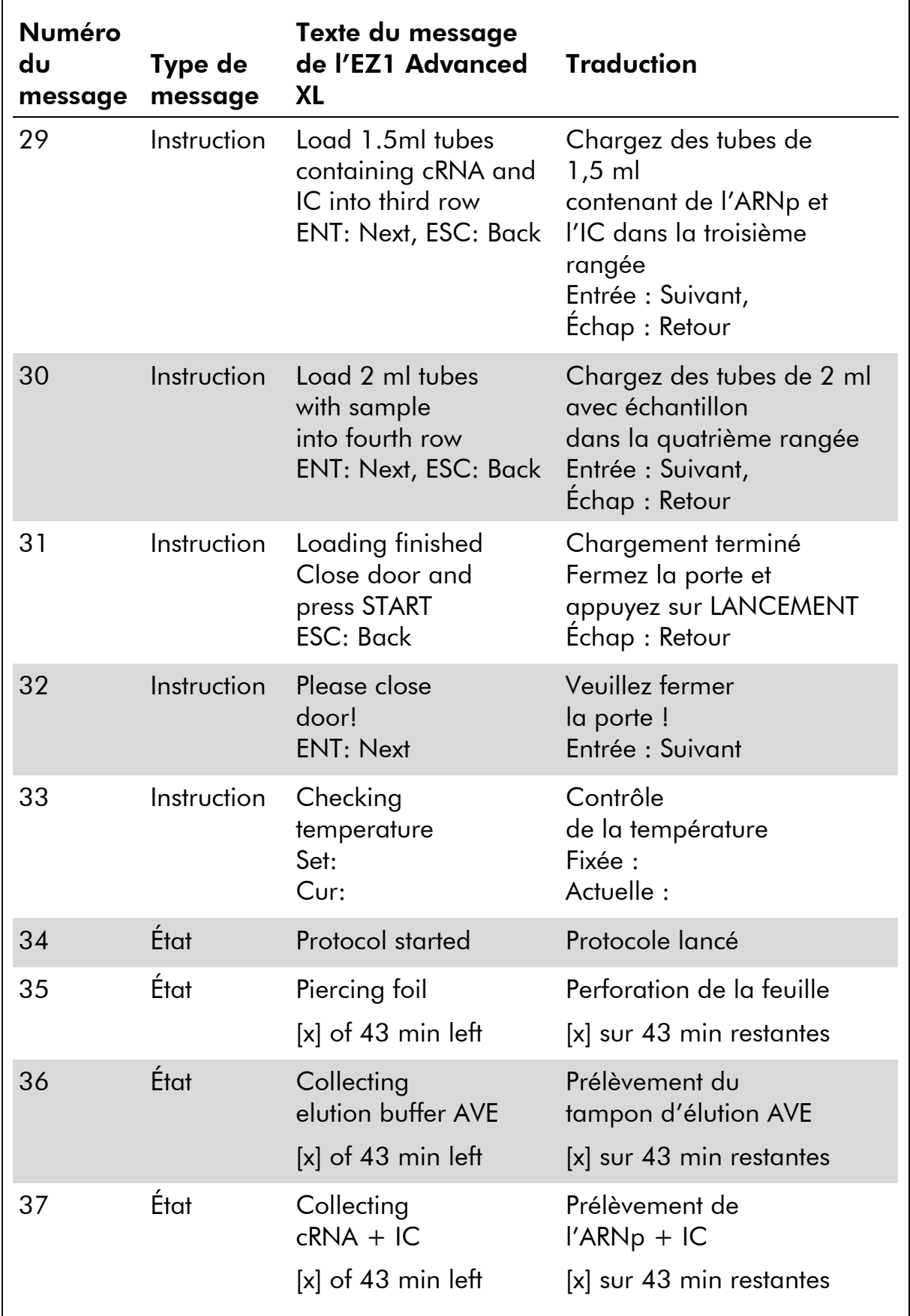

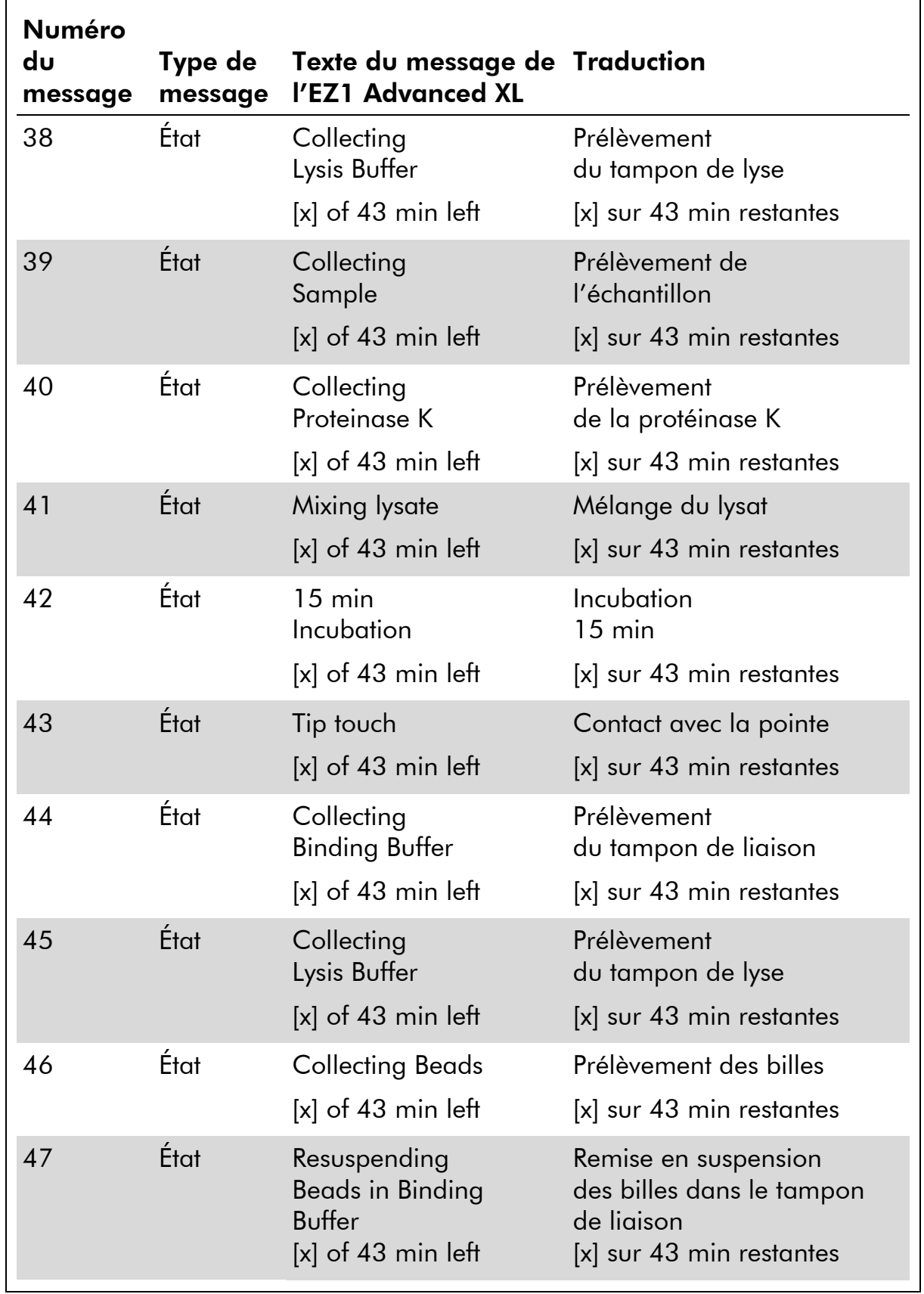

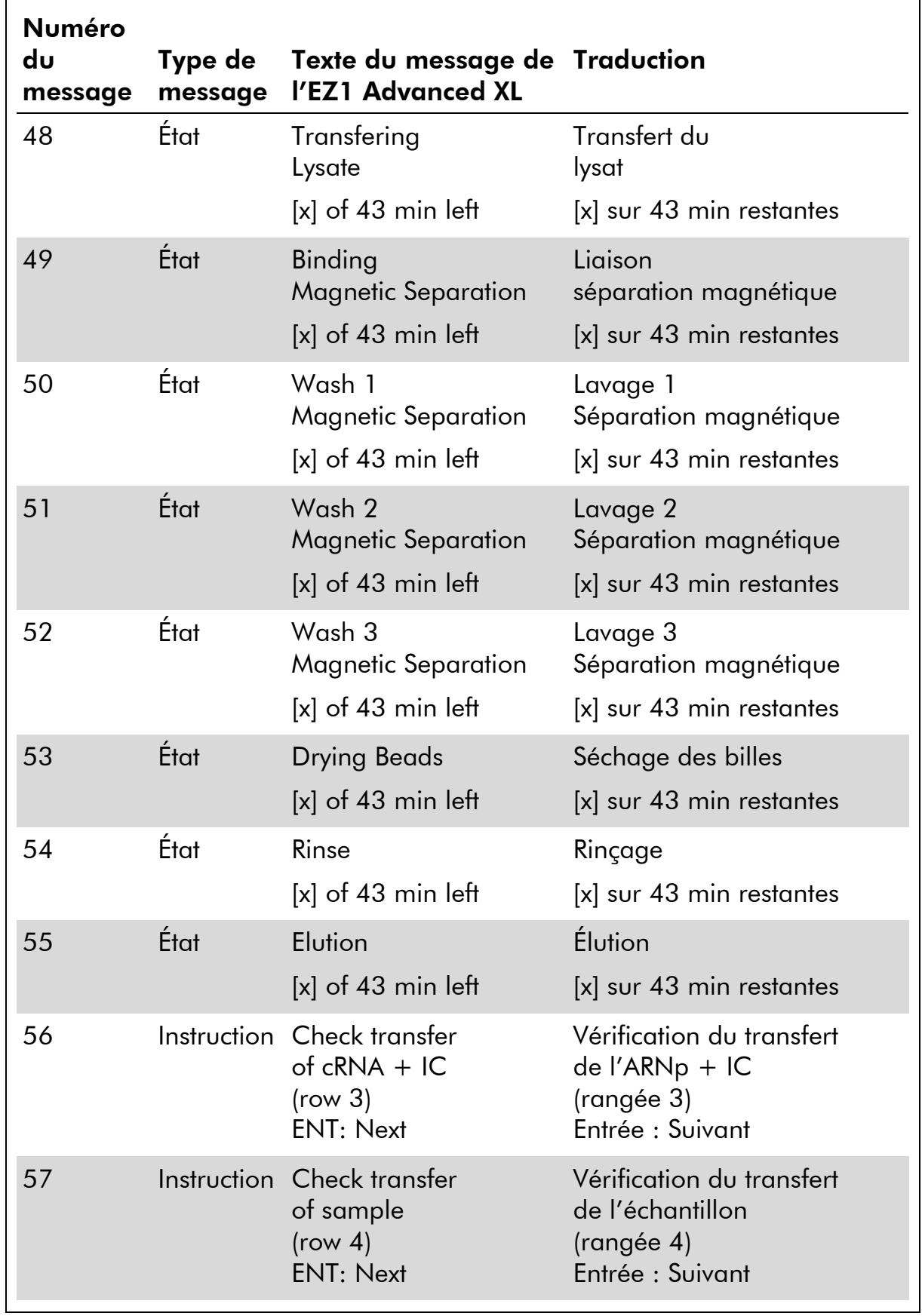

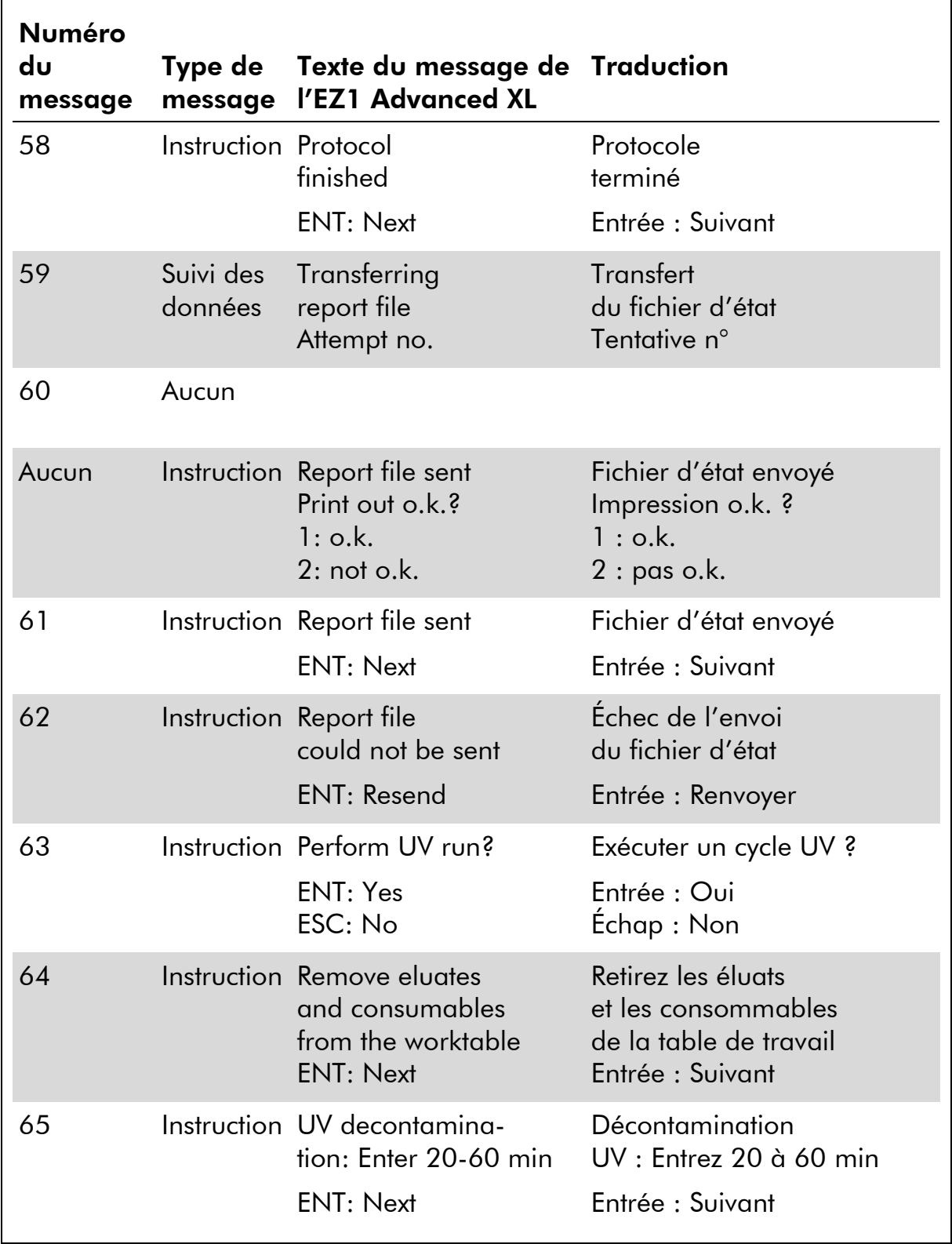

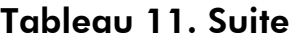

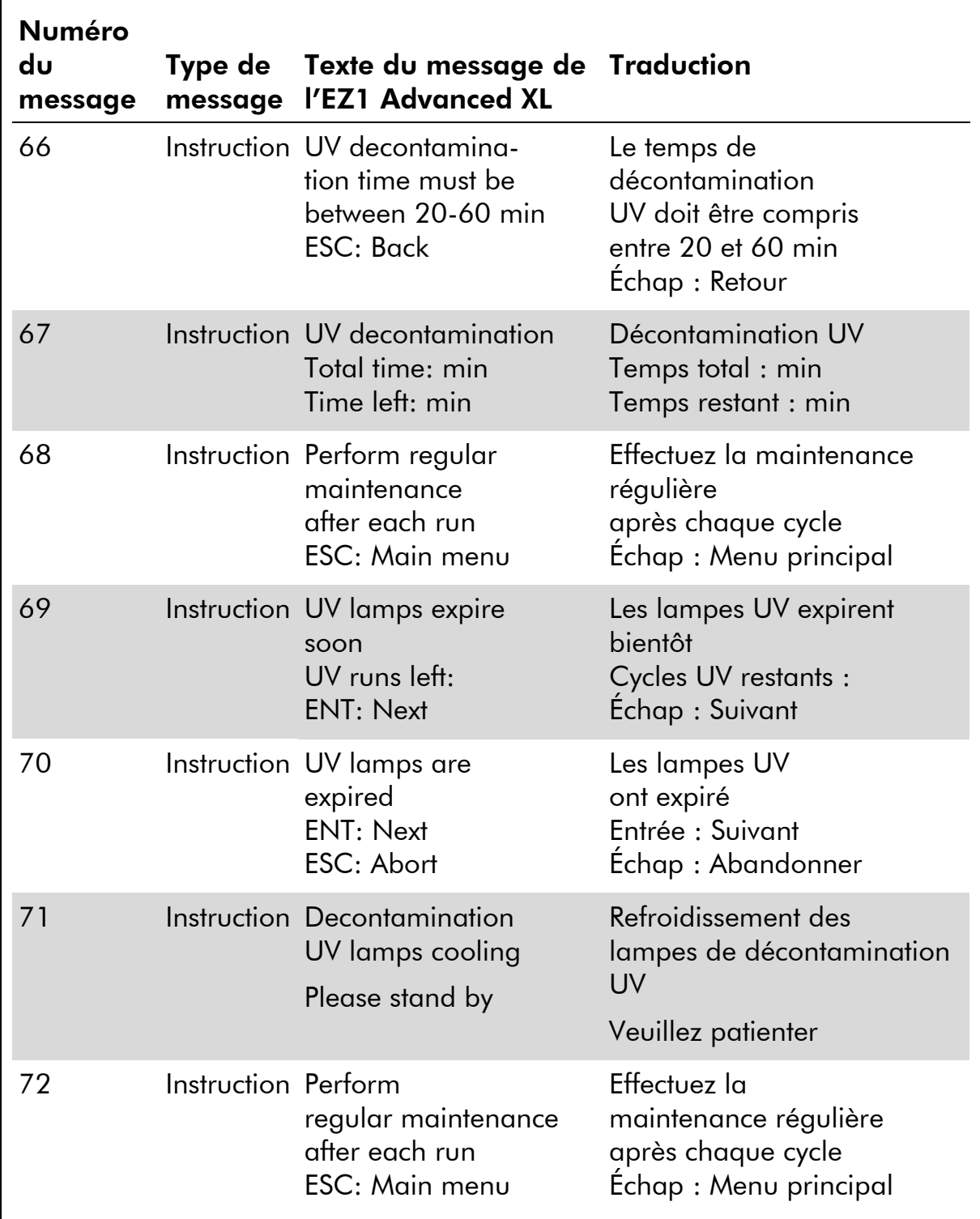

| Numéro         |                      |                                                                                                    |                                                                                                    |
|----------------|----------------------|----------------------------------------------------------------------------------------------------|----------------------------------------------------------------------------------------------------|
| du<br>message  | Type de<br>message   | Texte du message de Traduction<br>l'EZ1 Advanced                                                            |                                                                                                    |
| Aucun          | Instruction          | Date/Time START:Run<br>1:UV<br>2: Man<br>3: Test<br>4: Setup                                                | Date/Heure LANCEMENT:<br>Cycle<br>1:UV2:Man<br>$3:$ Test $4:$ Config.<br>Touche:<br>Key: START, 1, 2, 3, 4 LANCEMENT, 1, 2, 3, 4 |
| 1              | Instruction          | <b>EZ1 Advanced DSP</b><br>Virus Version 1.0                                                                | <b>EZ1 Advanced DSP Virus</b><br>Version 1.0                                                                                     |
| $\overline{2}$ | Suivi des<br>données | Scan/enter user ID                                                                                          | Lisez/entrez l'ID de<br>l'utilisateur                                                                                            |
| 3              | Suivi des<br>données | code                                                                                                    | Scan/enter Q-Card bar Lisez/entrez le code-barres<br>de la Q-Card                                                                |
| 4              |                      | Instruction Wrong kit!<br>Please load EZ1 DSP<br>Virus Kit<br>$ENT = back$                                  | Mauvais kit!<br>Veuillez charger le kit EZ1<br><b>DSP Virus</b><br>Entrée=précédent                                              |
| 5              |                      | Instruction Kit expired<br>ENT: Use new kit<br><b>ESC: Stop protocol</b>                                    | Kit expiré<br>Entrée : Utilisez un nouveau<br>kit<br>Échap : Arrêter le protocole                                                |
| 6              | Suivi des            | Use Q-Card data with<br>données sample no. 1 to<br>Enter 1 to 6                                             | Utilisez les données Q-Card<br>avec l'échantillon n° 1 à<br>Entrez 1 à 6                                                         |
| 7              | Instruction          | Do you want to process Voulez-vous traiter des<br>more samples with<br>another kit lot<br>ENT: Yes, ESC: no | échantillons<br>supplémentaires avec un<br>autre lot du kit?<br>Entrée : Oui, Échap : Non                                        |
| 8              | Suivi des<br>données | Do you want to add<br>sample ID?<br><b>ENT: Yes</b><br>ESC: No                                              | Voulez-vous ajouter l'ID de<br>l'échantillon ?<br>Entrée : Oui<br>Echap: Non                                                     |

Tableau 12. Messages dans la procédure de l'EZ1 Advanced DSP Virus

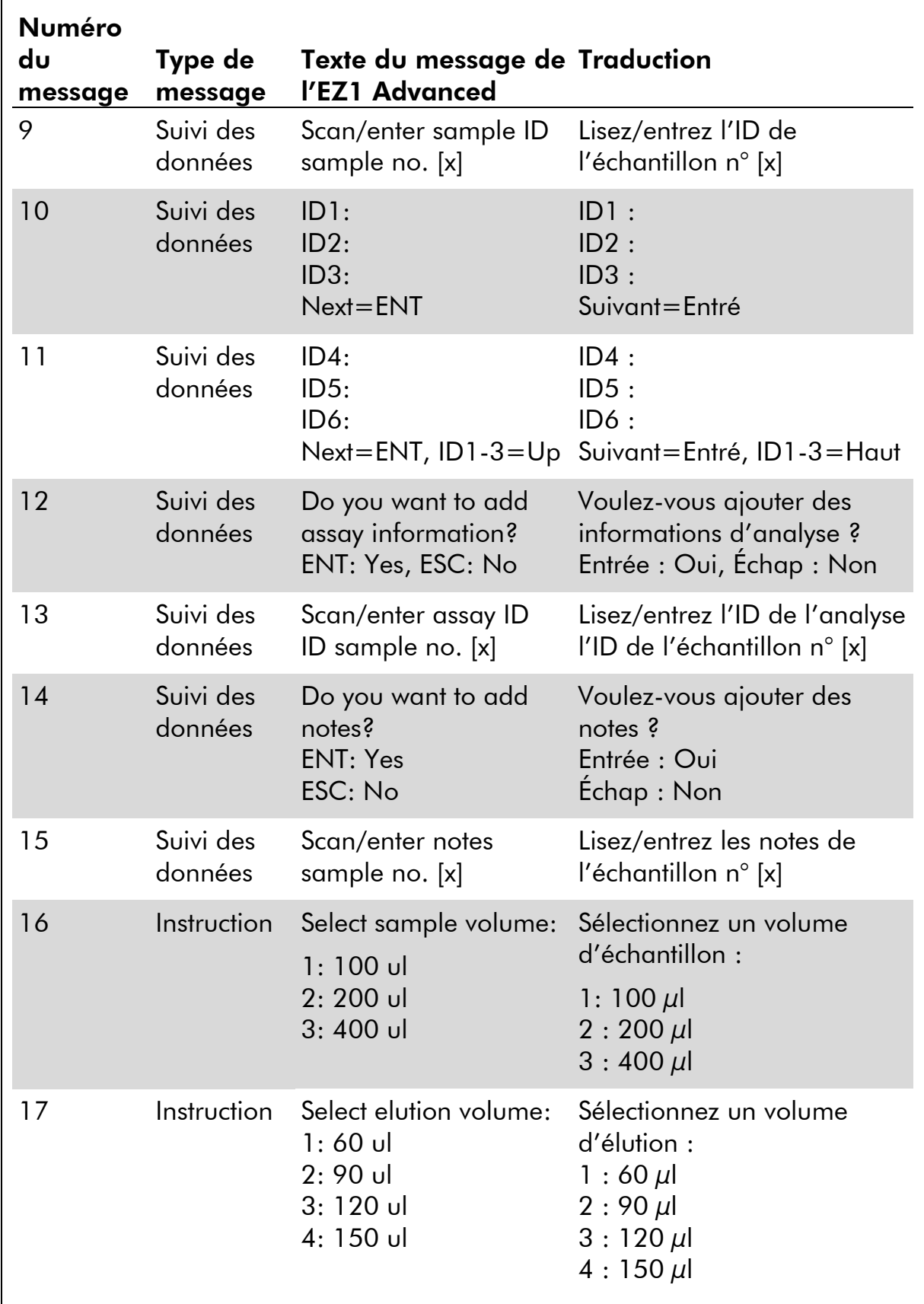

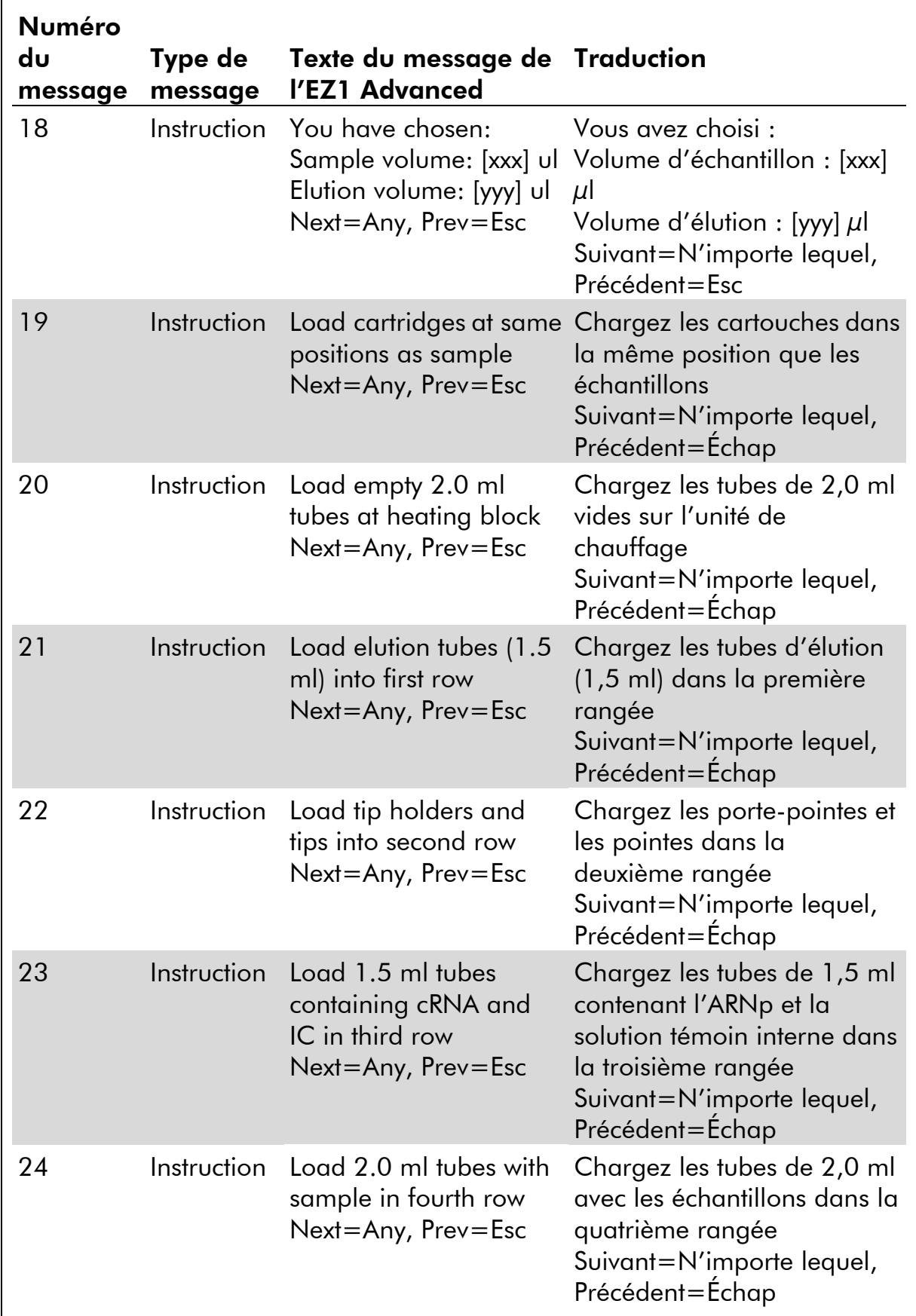

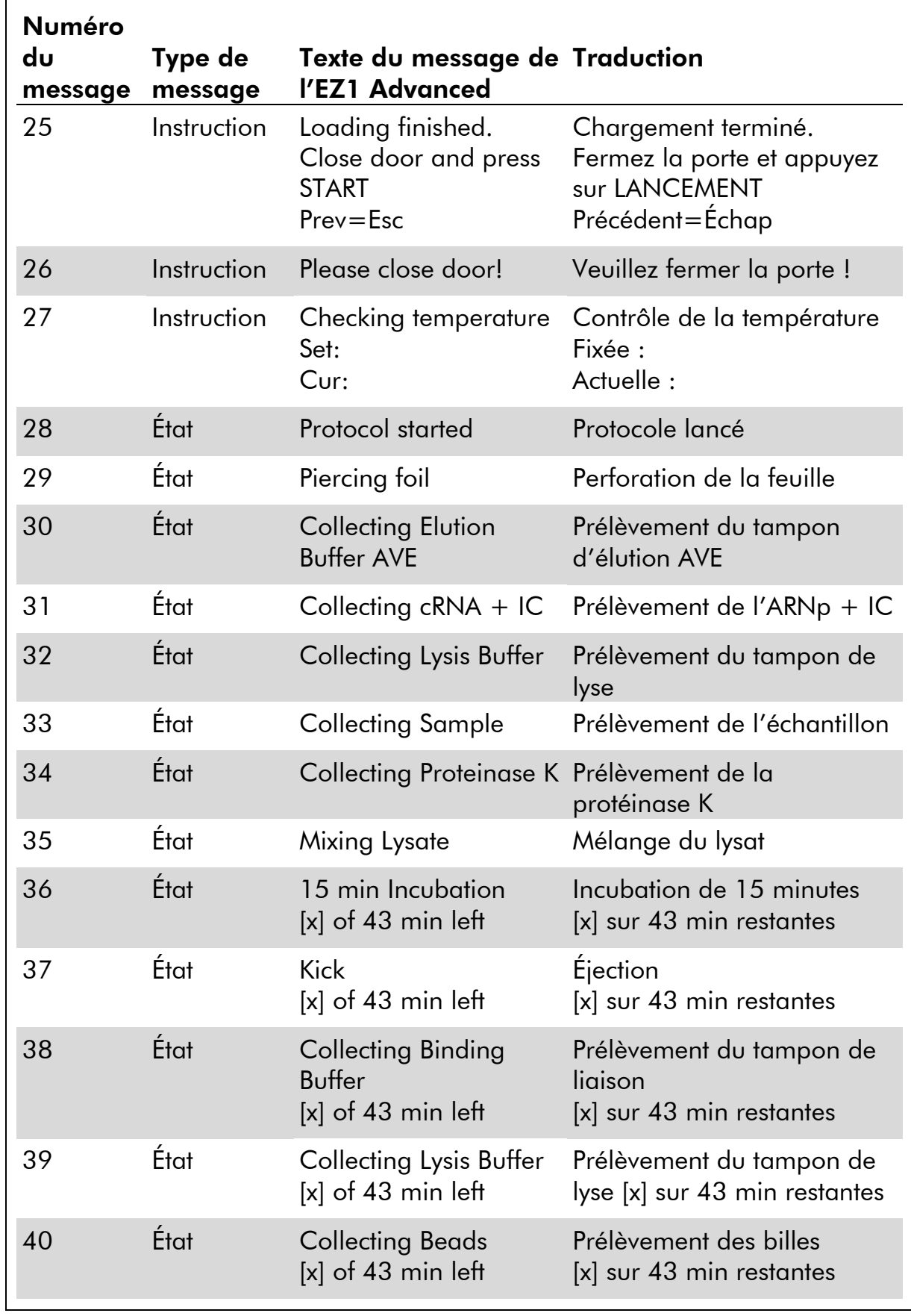

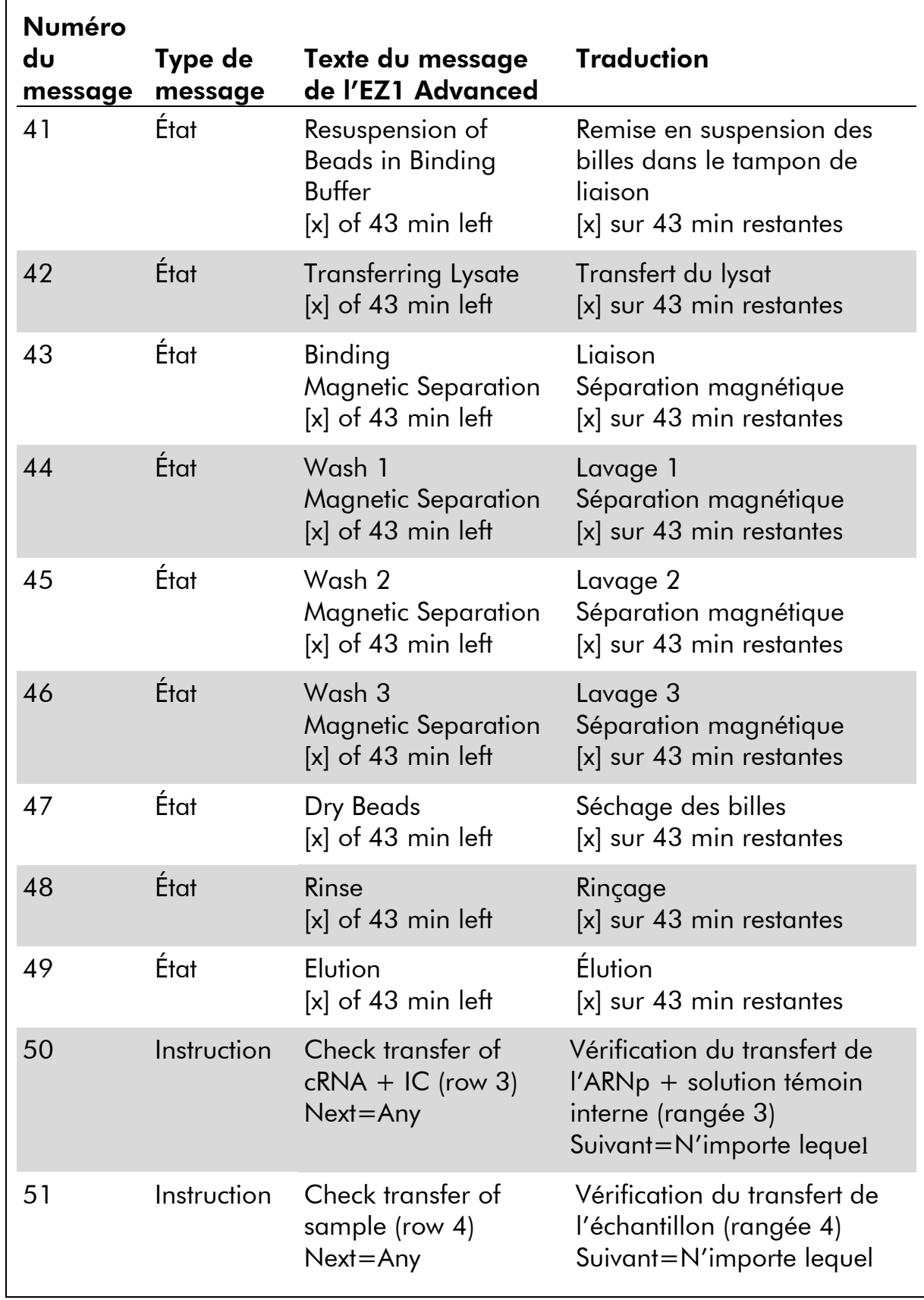

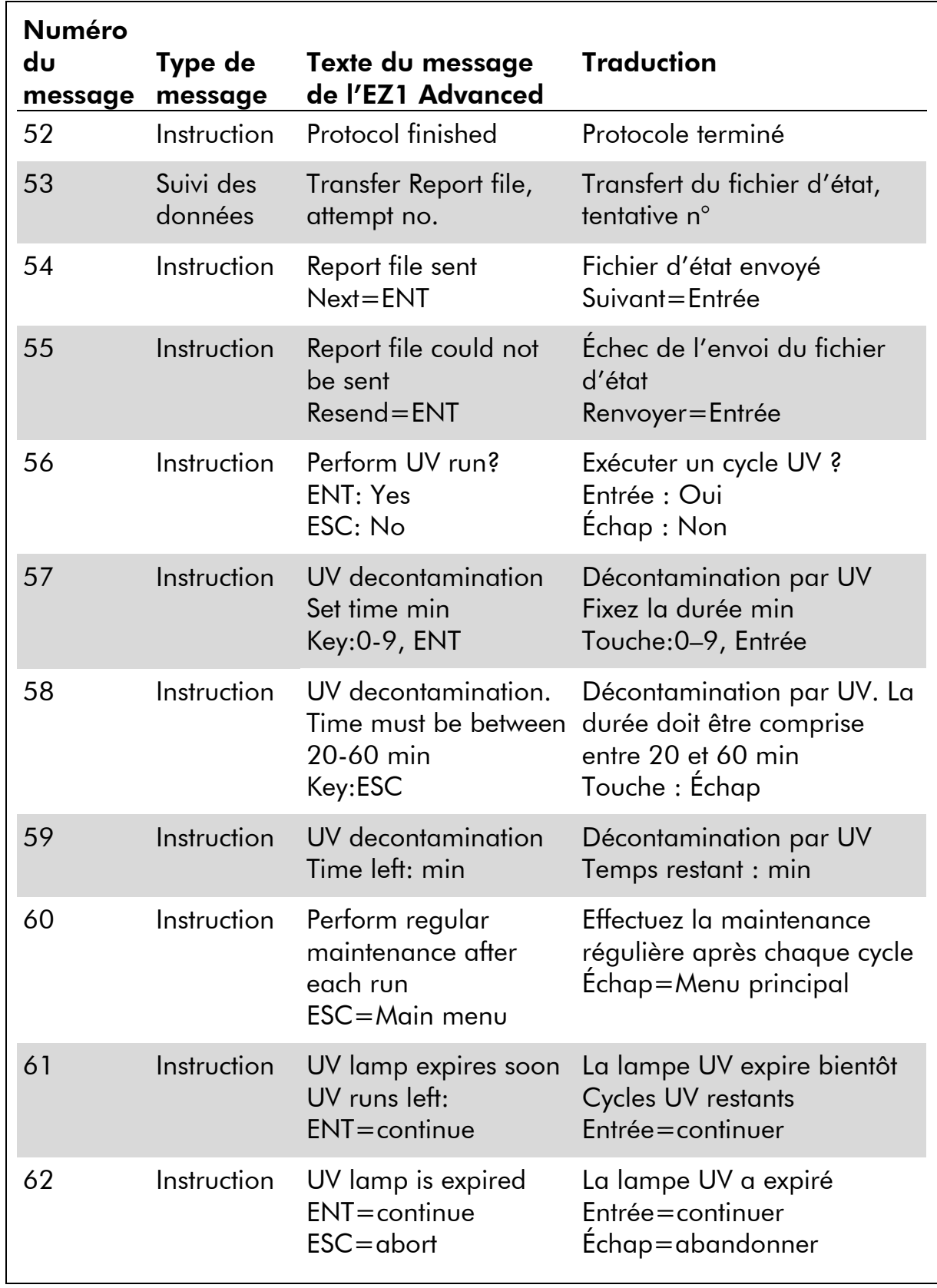

Tableau 12. Suite

| <b>Numéro</b><br>du<br>message | Type de<br>message | Texte du message de Traduction<br>l'EZ1 Advanced      |                                                                            |
|--------------------------------|--------------------|-------------------------------------------------------|----------------------------------------------------------------------------|
| 63                             | Instruction        | Decontamination<br>UV lamp cooling<br>Please stand by | Décontamination<br>Refroidissement de la lampe<br>UV<br>Veuillez patienter |

| Numéro<br>du     | Type de                | Texte du message du                                                                                                    | <b>Traduction</b>                                                                                                    |
|------------------|------------------------|----------------------------------------------------------------------------------------------------|----------------------------------------------------------------------------------------------------|
| message<br>Aucun | message<br>Instruction | <b>BioRobot EZ1 DSP</b><br>Choose button:<br><b>START: Protocols</b><br>1: Tools<br>2: Tests                                  | Choisir un bouton :<br><b>LANCEMENT: Protocoles</b><br>$1:$ Outils<br>2: Tests                                                                                                   |
| 1                | Instruction            | <b>BioRobot EZ1 DSP Virus</b><br>Version                                                                                      | Version du BioRobot EZ1<br><b>DSP Virus</b>                                                                                                    |
| $\overline{2}$   | Instruction            | Select sample volume:<br>$1:100$ ul<br>$2:200$ ul<br>$3:400$ ul                                                               | Sélectionnez un volume<br>d'échantillon :<br>1 : 100 $\mu$ l<br>$2:200 \,\mu$<br>$3:400 \,\mu$                                                                                   |
| 3                | Instruction            | Select elution volume:<br>$1:60$ ul<br>$2:90$ ul<br>3:120ul<br>4: 150ul                                                       | Sélectionnez un volume<br>d'élution :<br>$1:60 \,\mu$<br>$2:90 \,\mu$<br>$3:120 \,\mu$<br>$4:150 \,\mu$ l                                                                        |
| 4                | Instruction            | You have chosen:<br>Sample Volume:<br>[sample volume]ul<br><b>Elution Volume:</b><br>[elution volume]ul<br>Next=Any, Prev=ESC | Vous avez choisi:<br>Volume d'échantillon:<br>[volume d'échantillon] $\mu$ l<br>Volume d'élution :<br>[volume d'élution] $\mu$ l<br>Suivant=N'importe<br>lequel, Précédent=Echap |
| 5                | Instruction            | Load cartridges (RCV) at<br>same positions as<br>samples<br>Next=Any, Prev=ESC                                                | Chargez les cartouches<br>(RCV) aux mêmes<br>positions que les<br>échantillons<br>Suivant=N'importe<br>lequel, Précédent=Échap                                                   |

Tableau 13. Messages dans la procédure du BioRobot EZ1 DSP\* Virus

Non disponible aux États-Unis ni au Canada.

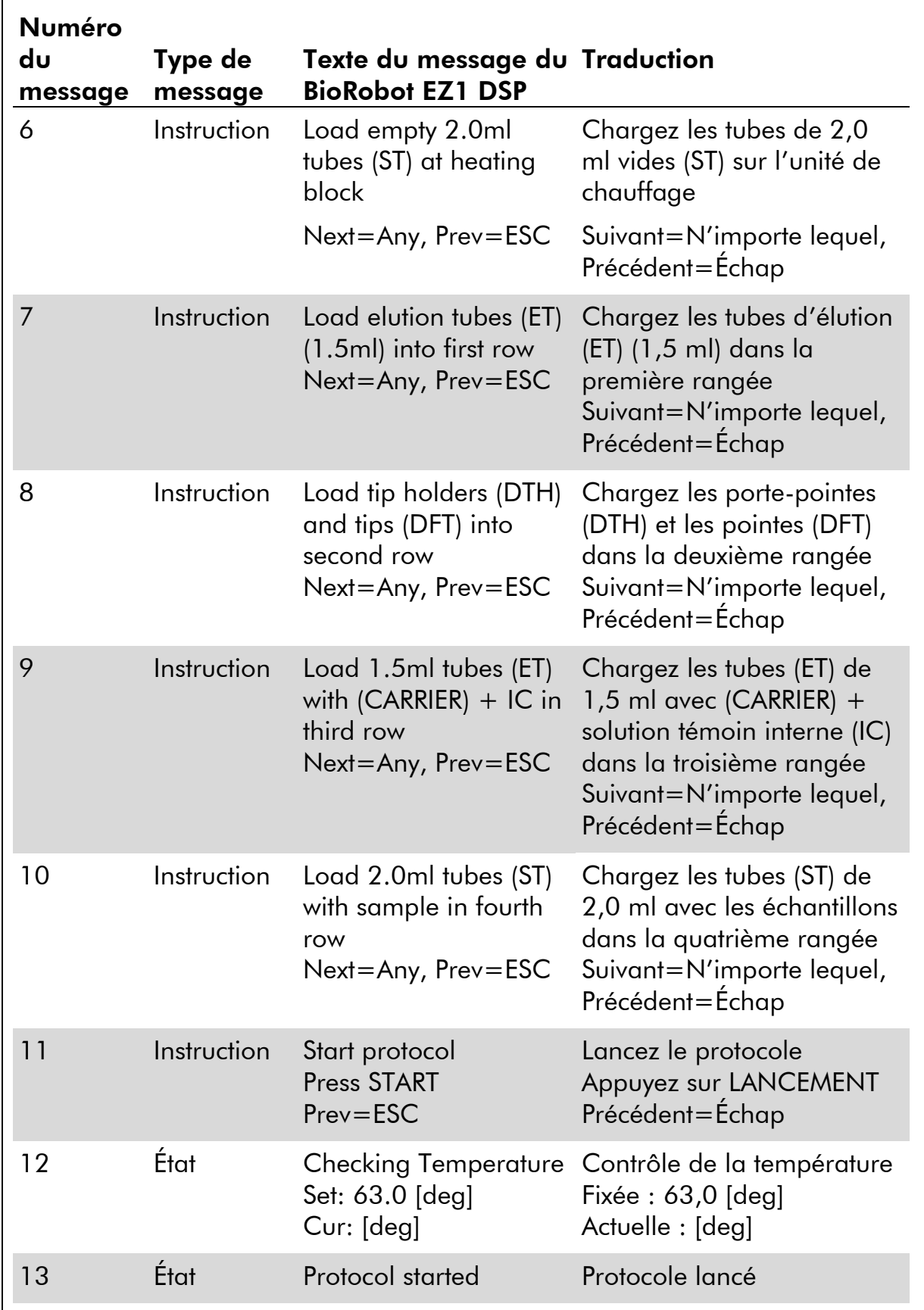

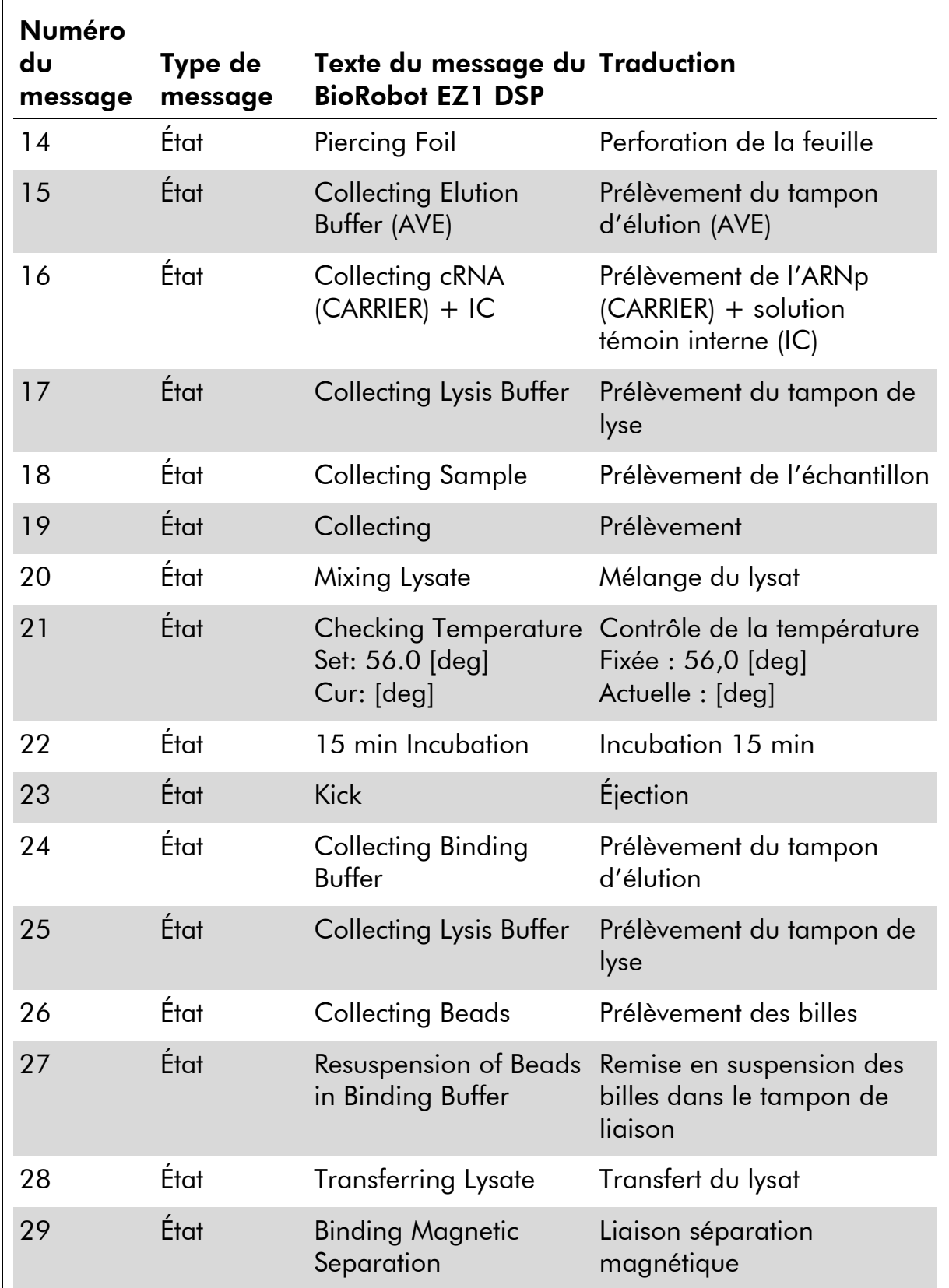

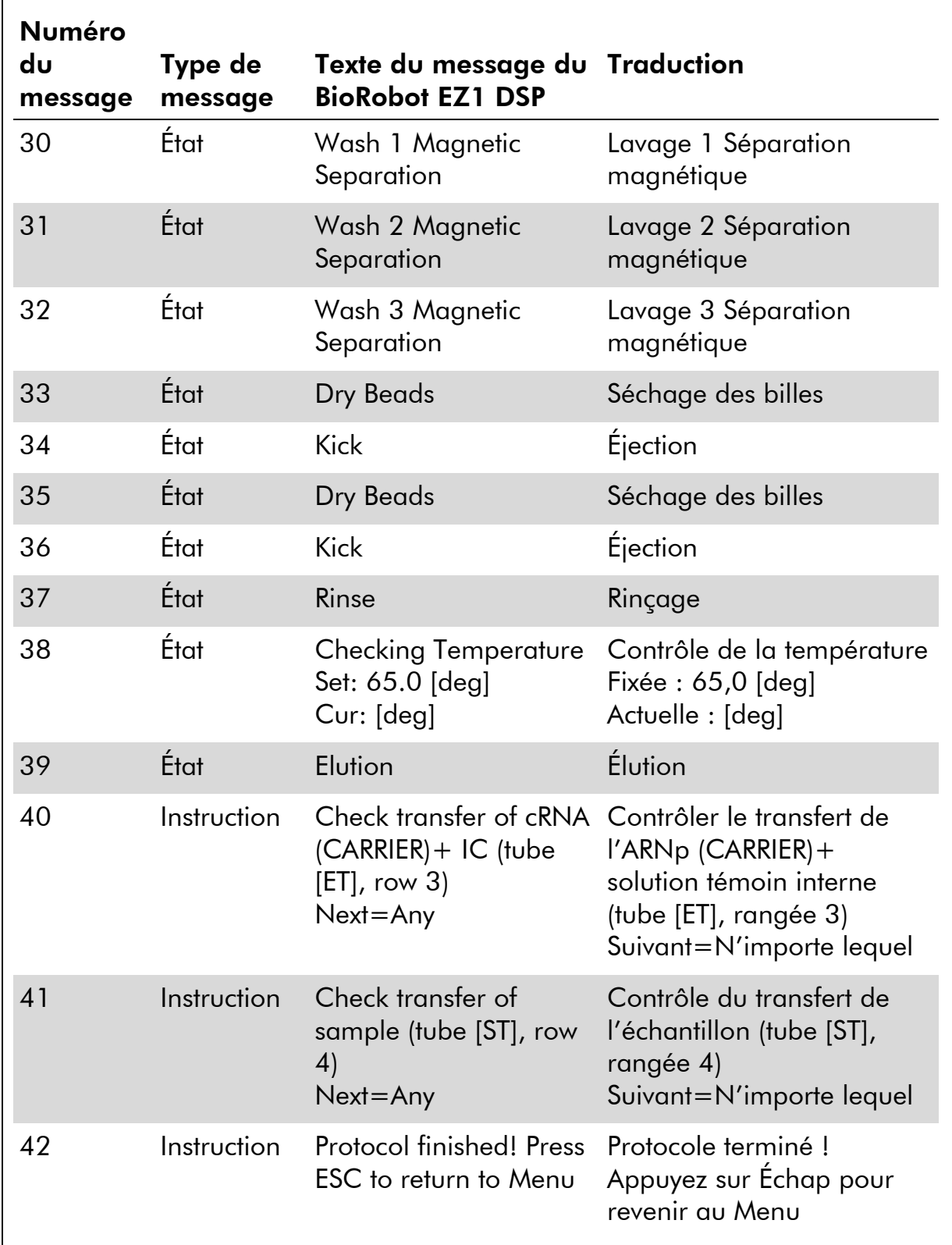

# Annexe B : Calcul de la quantité de solution témoin interne (IC)

Pour contrôler l'efficacité de la préparation d'échantillon et de l'analyse en aval, on peut avoir besoin d'ajouter une solution témoin interne au processus de préparation d'échantillon. Pour calculer la quantité de solution témoin interne (IC) nécessaire dans le protocole de l'EZ1 DSP Virus, il faut prendre en compte le volume du tampon contenant la solution témoin interne ajouté par échantillon et le volume d'élution pour une analyse donnée.

### Détermination du volume de solution témoin interne (IC) dans les réactions en aval

Pour déterminer le volume de solution témoin interne (IC) qu'il y aura dans une analyse en aval donnée, utilisez la formule :

$$
IC_{RXN} = \frac{IC_{LB} \times LB_{SAM} \times EL_{RXN}}{(LB_{TOT} + IC_{LB}) \times EL_{SAM}}
$$

où :

 $IC_{RXN}$  = Volume de solution témoin interne (IC) par réaction en aval

 $IC_{LB}$  = Volume de solution témoin interne (IC) ajouté au tampon de lyse (LB)

 $LB<sub>SAM</sub>$  = Volume de tampon de lyse (LB) par échantillon

 $EL<sub>RXN</sub> = Volume d'éluat par réaction en aval$ 

 $LB_{TOT}$  = Volume total du tampon de lyse (LB) plus ARN entraîneur (CARRIER) utilisé dans le protocole

 $EL<sub>SAM</sub> = Volume d'éluat par échantillon$ 

À titre d'exemple, en utilisant un système d'analyse précédemment établi, l'utilisateur 1 ajoute 39  $\mu$ l de solution témoin interne (ICLB) à 8,4 ml de tampon de lyse (LB) et 140 µl d'ARN entraîneur (CARRIER). En utilisant la procédure de référence du manuel pour le système d'analyse, on ajoute 625 µl de tampon de lyse (LB) par échantillon (LB<sub>SAM</sub>) et on utilise un volume d'élution de 75  $\mu$ l (EL<sub>SAM</sub>). L'utilisateur 1 utilise 50 µl d'éluat par réaction en aval (EL<sub>RXN</sub>). Le volume de solution témoin interne dans chaque réaction en aval  $(IC_{RXN})$  est de :

$$
IC_{RXN} = \frac{39 \mu I \times 625 \mu I \times 50 \mu I}{(8540 \mu I + 39 \mu I) \times 75 \mu I} = 1,89 \mu I
$$

Les réactions en aval finales pour le système d'analyse donné contiennent 1,89 µl de solution témoin interne par réaction.

### Détermination du volume de solution témoin interne à ajouter avant de commencer

Si vous connaissez la quantité de solution témoin interne (IC) que vous souhaitez avoir dans l'analyse en aval ( $IC_{RXN}$ ), vous devez déterminer la quantité de solution témoin interne (IC) à diluer avec le tampon d'élution (AVE) et l'ARN entraîneur (CARRIER) (IC<sub>AVE</sub>) avant de commencer la purification. Pour calculer cette valeur, utilisez la formule :

$$
IC_{AVE} = \frac{IC_{RXN} \times IC_{TOT} \times EL_{SAM}}{IC_{SAM} \times EL_{RXN}}
$$

où :

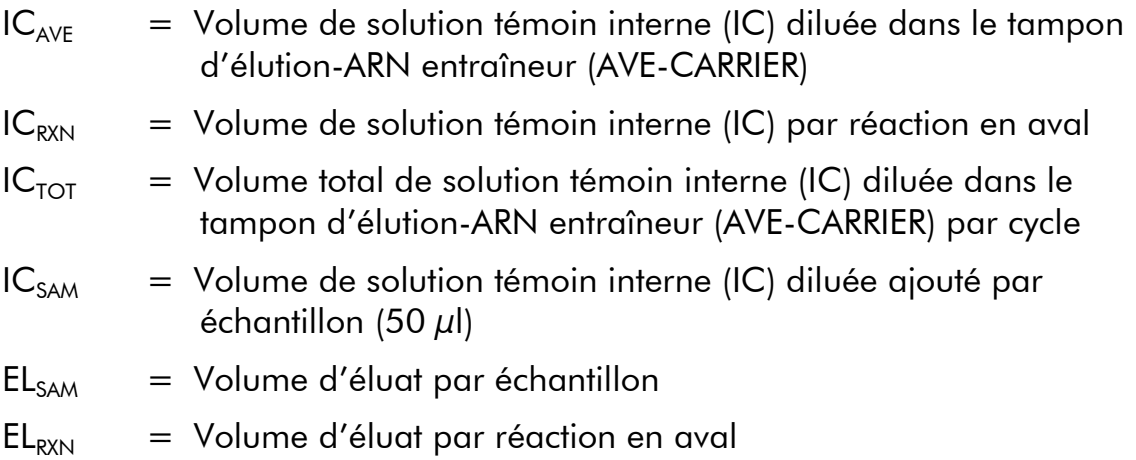

À titre d'exemple, l'utilisateur 2 travaille avec une analyse qui est optimisée pour une utilisation avec 1,0  $\mu$ l de solution témoin interne par réaction (IC<sub>RXN</sub>) et 20  $\mu$ l d'éluat par réaction (EL<sub>RXN</sub>). L'utilisateur 2 suit le protocole de l'EZ1 DSP Virus, et un volume d'élution de 60  $\mu$ l (EL<sub>SAM</sub>) a été sélectionné. Pour chaque échantillon traité, un volume de 60 µl de solution témoin interne (IC) diluée doit être pipeté manuellement dans le tube (ET) de 1,5 ml en position 3 de la table de travail de l'EZ1, mais pendant le processus de préparation d'échantillon du protocole de l'EZ1 DSP Virus, l'appareil EZ1 ne transférera que 50 µl de solution témoin interne (IC) diluée (IC<sub>SAM</sub>) du réceptacle 3 vers la réaction de liaison. Pour six échantillons traités en un cycle, le volume total de solution témoin interne diluée (IC<sub>TOT</sub>) à réaliser est de :

 $IC_{TOT}$  = Nombre d'échantillons par cycle x 60 µl

$$
= 6 \times 60 \,\mu l = 360 \,\mu l
$$

Le volume de solution témoin interne  $(IC_{AVE})$  dont l'utilisateur 2 a besoin pour six échantillons est de :

 $IC_{AVE}$  = 1  $\mu$ l x 360  $\mu$ l x 60  $\mu$ l  $= 21,6 \mu$ l (50 µl x 20 µl)

Pour chaque échantillon, il faut ajouter à la dilution IC  $3,6$   $\mu$ l de solution-mère d'ARN entraîneur (CARRIER) à 1  $\mu$ g/ $\mu$ l. Pour six échantillons, le volume total doit être calculé :

Volume total de solution-mère d'ARN entraîneur = 6 x 3,6  $\mu$ l solution-mère d'ARN entraîneur = 21,6  $\mu$ l

Pour un volume total final de  $360 \mu l$  de solution témoin interne (IC) diluée, l'utilisateur doit ajouter un tampon d'élution (AVE) :

Volume du tampon d'élution (AVE) =  $IC_{TOT} - IC_{AVE} - Volume$  ARN entraîneur (CARRIER)  $=$  360  $\mu$ l – 21,6  $\mu$ l – 21,6  $\mu$ l = 316,8  $\mu$ l

L'utilisateur 2 doit ajouter 21,6  $\mu$ l de solution témoin interne au tampon d'élution de 316,8 µl (AVE) et à la solution-mère d'ARN entraîneur de 21,6 µl (CARRIER) afin d'obtenir 360  $\mu$ l de solution témoin interne (IC) diluée. À partir de cette solution témoin interne (IC) diluée, il faut transférer manuellement 60  $\mu$ l dans les tubes de 1,5 ml tubes (ET) en position 3 de la table de travail de l'EZ1 avant de lancer le protocole EZ1 DSP Virus.

# Annexe C : Fiche d'échantillon à utiliser avec le système EZ1 DSP Virus

Ce modèle de fiche d'échantillon peut servir de registre lorsque vous utilisez la procédure de l'EZ1 DSP Virus. Cette fiche peut être photocopiée et comporter des descriptions des échantillons et des détails du cycle.

### Système EZ1 DSP Virus

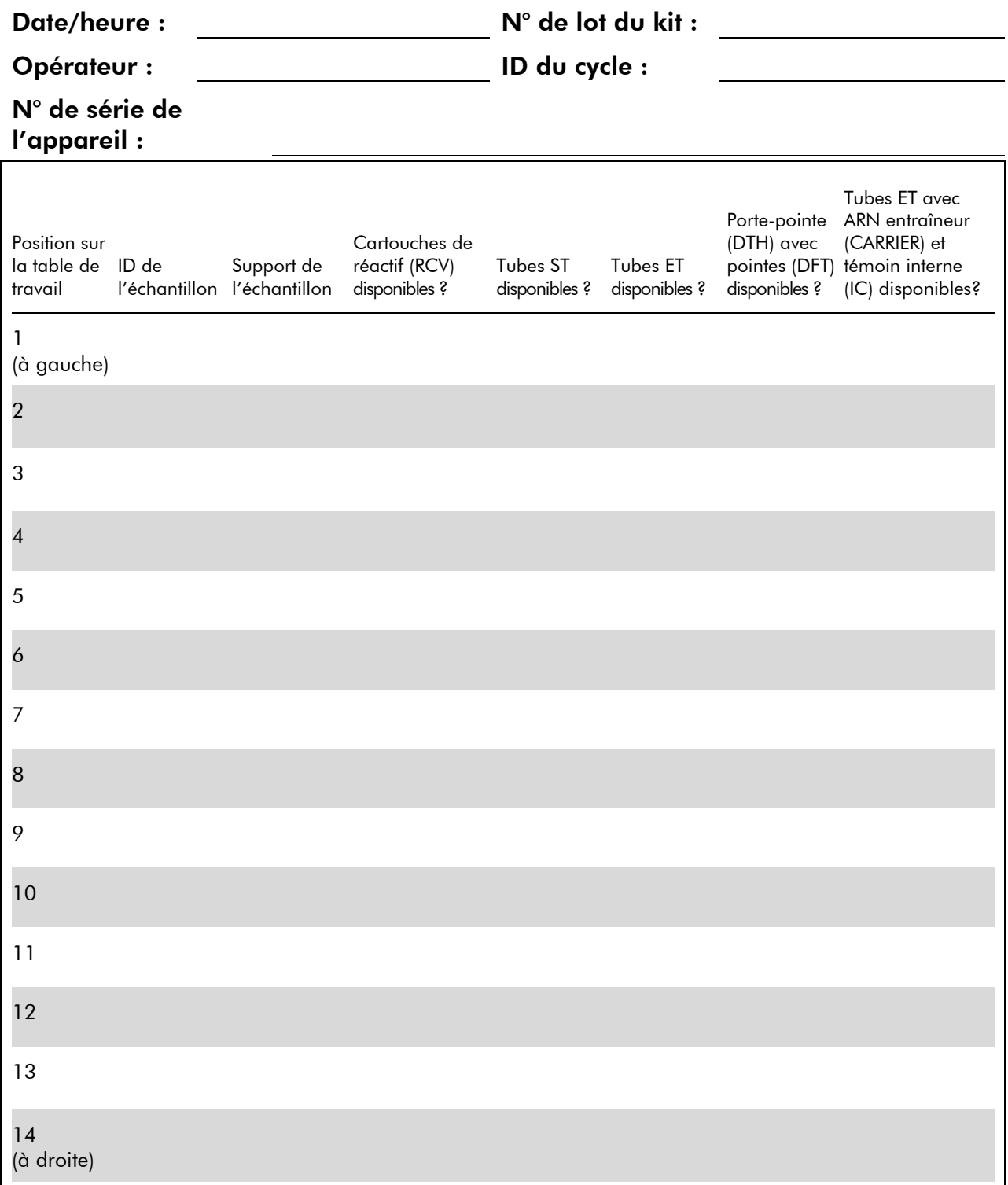

# Annexe D : Exemple d'un fichier d'état de l'EZ1 Advanced

Cette annexe montre un fichier d'état type généré sur le EZ1 Advanced. Les valeurs de chaque paramètre diffèreront de celles du fichier d'état généré sur votre EZ1 Advanced. Notez que l'« User ID » (ID utilisateur) doit contenir 9 caractères au maximum et que l'« Assay kit ID » (ID du kit d'analyse) et la « Note » doivent contenir 14 caractères au maximum.

L'EZ1 Advanced XL génère un fichier d'état similaire contenant des informations sur l'appareil et le protocole relatives à l'EZ1 Advanced XL et des informations pour les canaux 1 à 14.

Report File EZ1 Advanced:

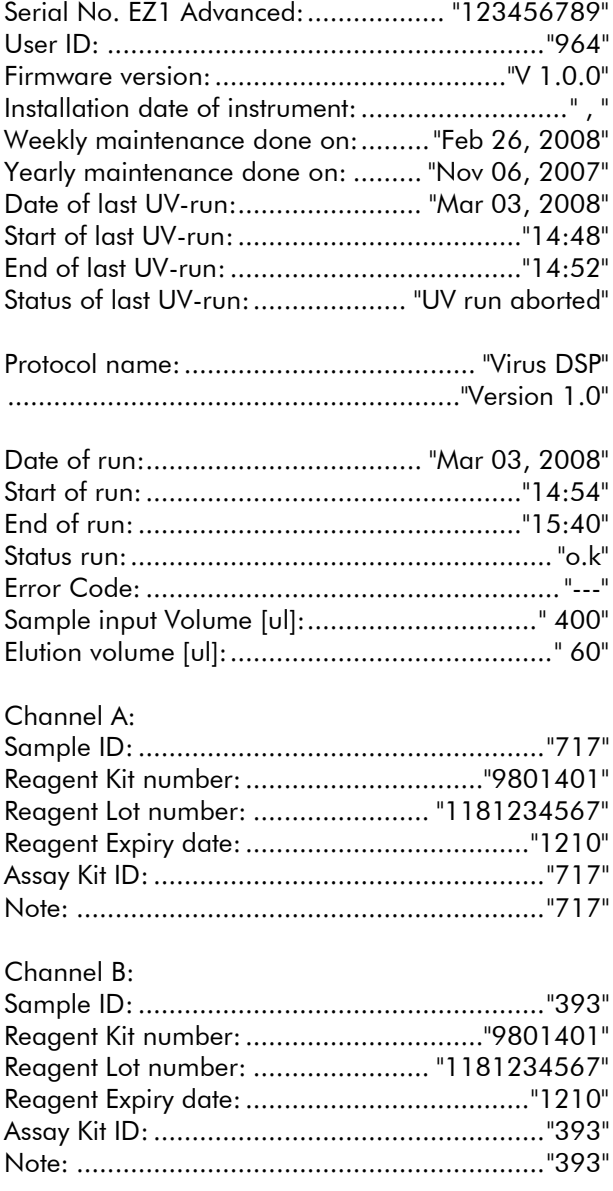

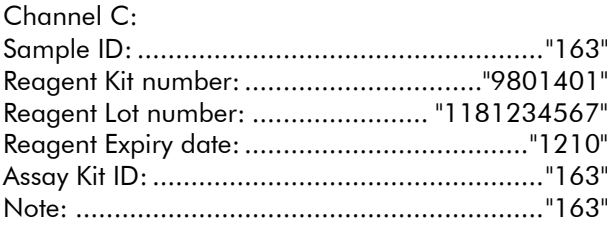

#### Channel D:

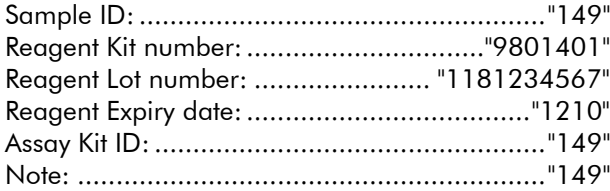

#### Channel E:

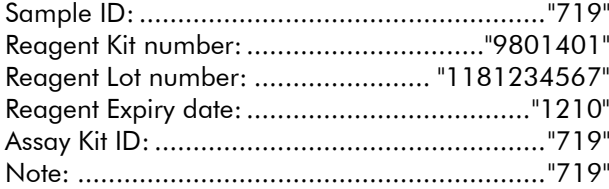

#### Channel F:

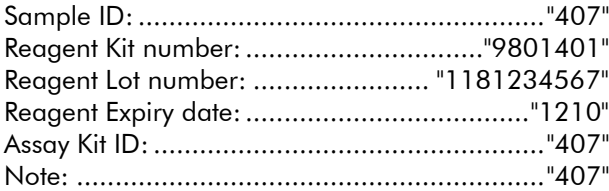

[Checksum E95974AC]

# Pour commander

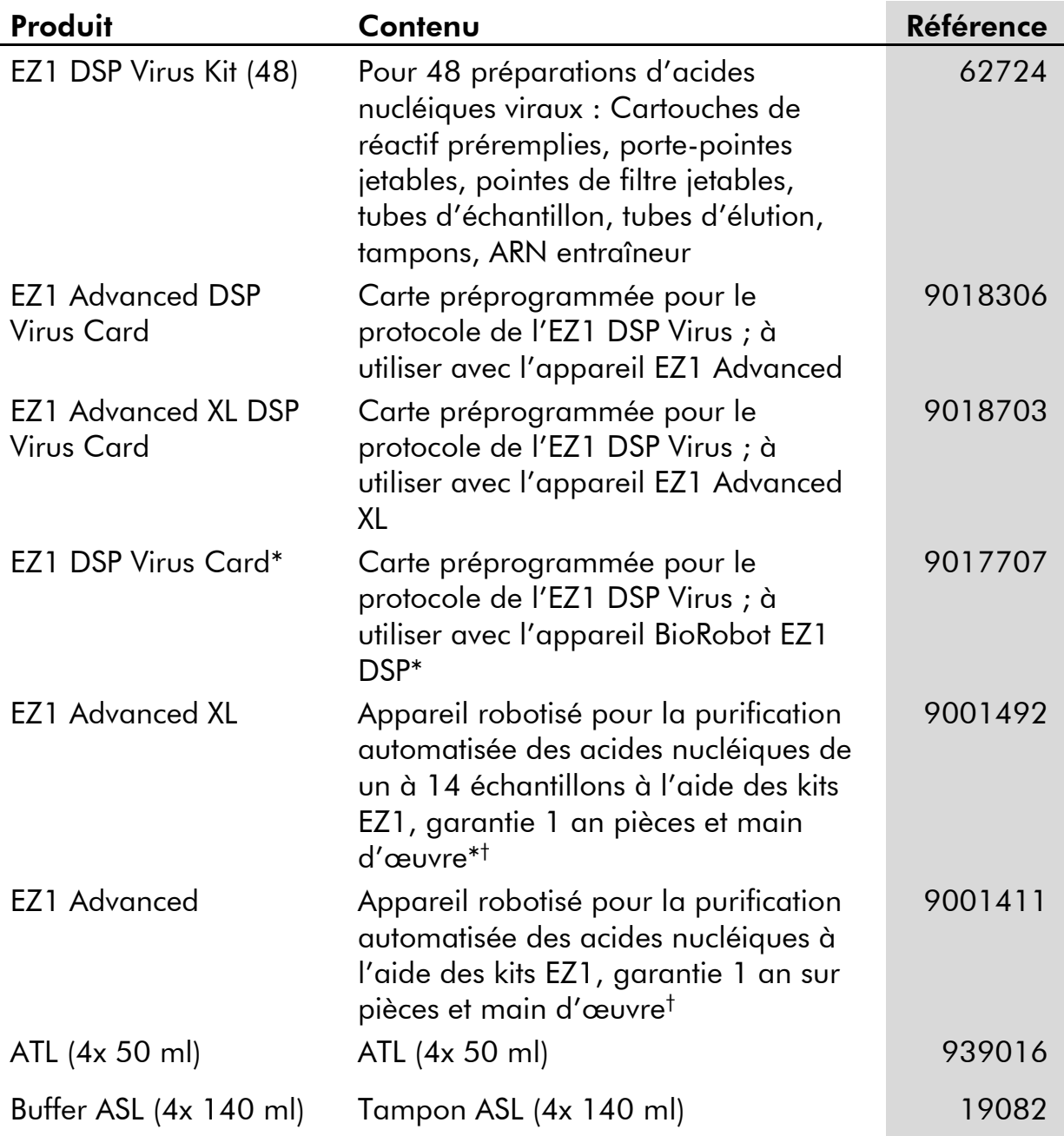

\* Non disponible aux États-Unis ni au Canada.

† Warranty PLUS 2 (référence 9237720) recommandée : Garantie 3 ans, 1visite de maintenance préventive par an, réponse prioritaire en 48 heures, toute main d'œuvre, tout déplacement et toute pièce de rechange inclus.

### Visitez www.qiagen.com/products/assays pour en savoir plus sur les technologies d'analyses QIAGEN !

Pour obtenir des informations à jour et les clauses de responsabilité spécifiques aux produits, consultez le manuel du kit ou le manuel d'utilisation QIAGEN respectifs. Les manuels des kits et manuels d'utilisation QIAGEN sont disponibles à l'adresse www.qiagen.com ou peuvent être demandés auprès des Services techniques QIAGEN ou de votre distributeur local.

Page laissée volontairement vierge

Page laissée volontairement vierge

Marques de commerce : QIAGEN® EZ1® (Groupe QIAGEN).

#### Accord de licence limitée

En utilisant ce produit, l'acheteur ou l'utilisateur du kit EZ1 DSP Virus accepte les conditions suivantes :

- 1. Le kit EZ1 DSP Virus ne doit être utilisé que conformément au *Manuel du kit EZ1 DSP Virus* et avec les composants fournis à l'intérieur du kit. QIAGEN n'accorde aucune licence sous sa propriété intellectuelle pour utiliser ou intégrer les composants fournis dans ce kit avec tout autre composant non fourni dans ce kit, à l'exception de ce qui est stipulé dans le *Manuel du kit EZ1 DSP Virus* et autres protocoles disponibles sur le site www.qiagen.com.
- 2. Hormis les licences énoncées expressément, QIAGEN n'offre aucune garantie indiquant que ce kit et/ou son(ses) utilisation(s) ne violent pas les droits de tiers.
- 3. Ce kit et ses composants sont sous licence pour une utilisaation unique et ne peuvent pas être réutilisés, remis à neuf ou revendus.
- 4. QIAGEN rejette notamment toutes autres licences, expresses ou tacites, autres que celles énoncées expressément.
- 5. L'acheteur et l'utilisateur du kit consentent à ne pas prendre, ni autoriser quiconque à prendre, de quelconques mesures pouvant entraîner ou faciliter la réalisation d'actes interdits par les termes précédents. QIAGEN peut faire appliquer des interdictions de cet Accord de licence limitée par tout tribunal et pourra recouvrir tous ses frais de recherche et de justice, y compris les frais d'avocats, en cas d'action en application de cet Accord de licence limitée ou de tous ses droits de propriété intellectuelle liés au kit et/ou à ses composants.

Pour les termes de licence mis à jour, voir www.qiagen.com.

© 2015 QIAGEN, tous droits réservés.

#### www.qiagen.com

**Australia**  $\blacksquare$  Orders 03-9840-9800  $\blacksquare$  Fax 03-9840-9888  $\blacksquare$  Technical 1-800-243-066 Austria = Orders 0800/28-10-10 = Fax 0800/28-10-19 = Technical 0800/28-10-11 Belgium ■ Orders 0800-79612 ■ Fax 0800-79611 ■ Technical 0800-79556 **Brazil**  $\blacksquare$  Orders 0800-557779  $\blacksquare$  Fax 55-11-5079-4001  $\blacksquare$  Technical 0800-557779 **Canada** = Orders 800-572-9613 = Fax 800-713-5951 = Technical 800-DNA-PREP (800-362-7737) **China**  $\blacksquare$  Orders 021-3865-3865  $\blacksquare$  Fax 021-3865-3965  $\blacksquare$  Technical 800-988-0325 **Denmark** ■ Orders 80-885945 = Fax 80-885944 = Technical 80-885942 Finland Orders 0800-914416 Fax 0800-914415 Technical 0800-914413 France  $\equiv$  Orders 0-60-920-926  $\equiv$  Fax 01-60-920-925  $\equiv$  Technical 01-60-920-930  $\equiv$  Offers 01-60-920-928 Germany = Orders 02103-29-12000 = Fax 02103-29-22000 = Technical 02103-29-12400 Hong Kong = Orders 800 933 965 = Fax 800 930 439 = Technical 800 930 425 **Ireland**  $\blacksquare$  Orders 1800 555 049  $\blacksquare$  Fax 1800 555 048  $\blacksquare$  Technical 1800 555 061 Italy  $\blacksquare$  Orders 02-33430-420  $\blacksquare$  Fax 02-33430-426  $\blacksquare$  Technical 800-787980 Japan Telephone 03-6890-7300 Fax 03-5547-0818 Technical 03-6890-7300 **Korea (South)**  $\blacksquare$  Orders 1544 7145  $\blacksquare$  Fax 1544 7146  $\blacksquare$  Technical 1544 7145 **Luxembourg**  $\blacksquare$  Orders 8002-2076  $\blacksquare$  Fax 8002-2073  $\blacksquare$  Technical 8002-2067 Mexico = Orders 01-800-7742-639 = Fax 01-800-1122-330 = Technical 01-800-7742-639 The Netherlands  $\blacksquare$  Orders 0800-0229592  $\blacksquare$  Fax 0800-0229593  $\blacksquare$  Technical 0800-0229602 Norway = Orders 800-18859 = Fax 800-18817 = Technical 800-18712 Singapore ■ Orders 65-67775366 ■ Fax 65-67785177 ■ Technical 65-67775366 Spain Orders 91-630-7050 Fax 91-630-5145 Technical 91-630-7050 Sweden = Orders 020-790282 = Fax 020-790582 = Technical 020-798328 Switzerland = Orders 055-254-22-11 = Fax 055-254-22-13 = Technical 055-254-22-12 UK ■ Orders 01293-422-911 ■ Fax 01293-422-922 ■ Technical 01293-422-999 USA = Orders 800-426-8157 = Fax 800-718-2056 = Technical 800-DNA-PREP (800-362-7737)

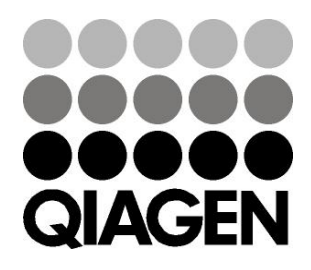

# 1066790FR 151020082 03/2015 Sample & Assay Technologies